# **UM12121 FRDM-MCXA156 Board User Manual Rev. 1** — 22 July 2024 **User manual**

#### **Document information**

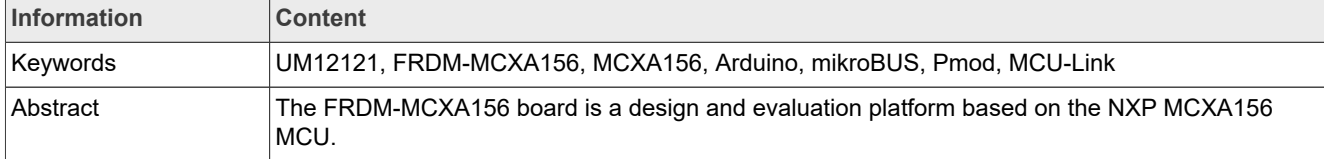

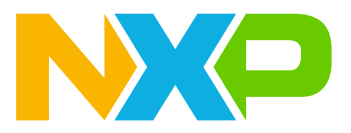

# <span id="page-1-1"></span>**1 Board overview**

The FRDM-MCXA156 board is a design and evaluation platform based on the NXP MCXA156 microcontroller (MCU). The MCXA156 MCU is a low-power microcontroller for industrial and consumer Internet of Things (IoT) applications. It has one Arm Cortex-M33 core running at speeds of up to 96 MHz. It supports industrial communication protocol, brushless direct current (BLDC) motor / permanent magnet synchronous motor (PMSM) control, and integrated sensor interfaces (MIPI I3C,  $I^2C$ , and SPI).

The board is compatible with Arduino boards (Arduino UNO R3 and Arduino A4/A5), motor control boards (FRDM-MC-LVBLDC and FRDM-MC-LVPMSM), Mikroe click boards, and Pmod boards. It can be used with a wide range of development tools, including NXP MCUXpresso IDE, IAR Embedded Workbench, and Arm Keil MDK. The board is lead-free and RoHS-compliant.

For debugging the MCXA156 MCU, the FRDM-MCXA156 board uses an onboard (OB) debug probe, MCU-Link OB, which is based on another NXP MCU: LPC55S69. For simplicity, the MCXA156 MCU and the LPC55S69 MCU are respectively referred to as "target MCU" and "debug MCU" at some places in this document.

This document provides details about the FRDM-MCXA156 board interfaces, power supplies, clocks, connectors, jumpers, push buttons, LEDs, and MCU-Link OB.

# <span id="page-1-2"></span>**1.1 Block diagram**

[Figure 1](#page-1-0) shows the FRDM-MCXA156 board block diagram.

<span id="page-1-0"></span>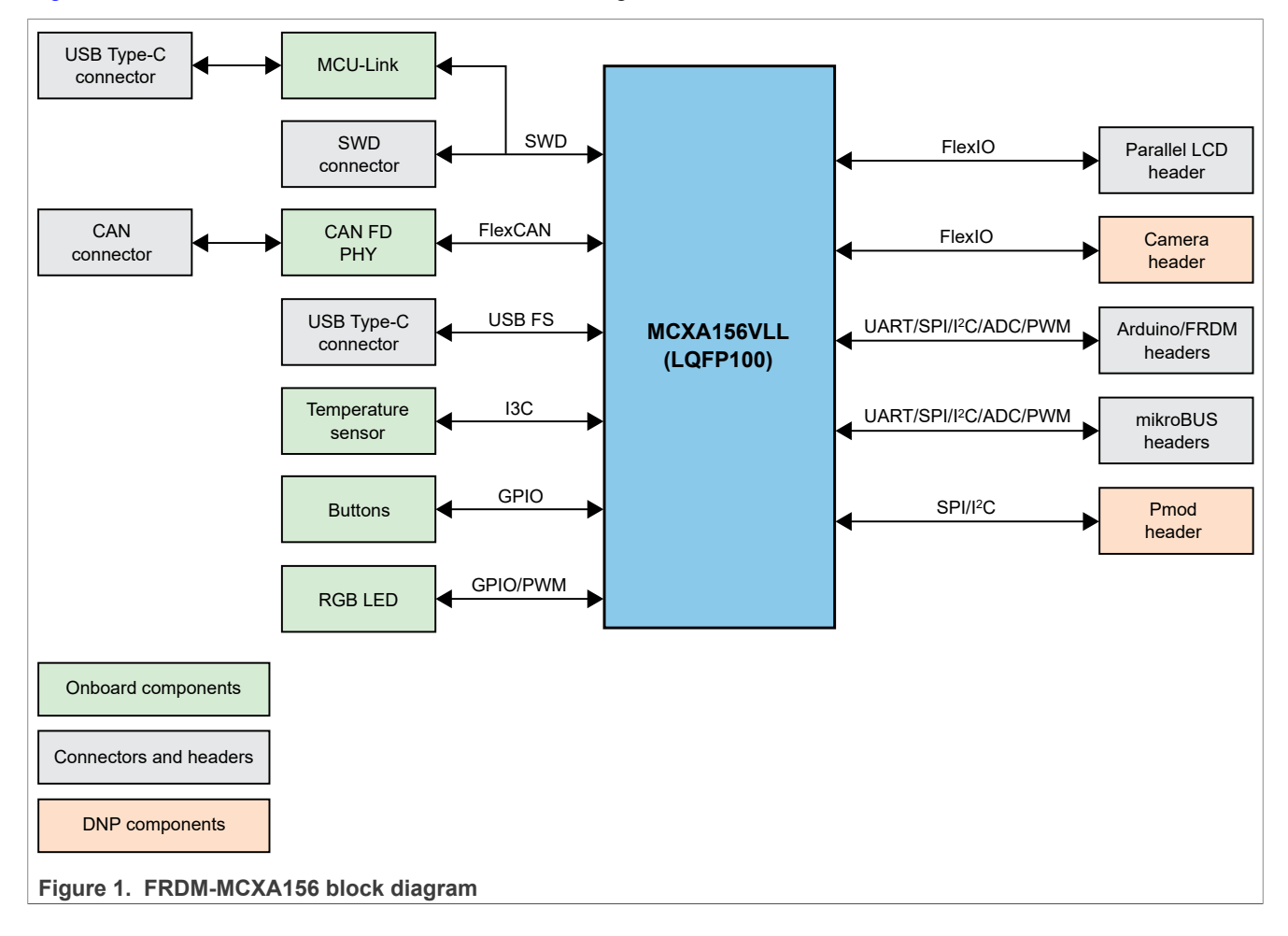

# <span id="page-2-1"></span>**1.2 Board features**

#### [Table 1](#page-2-0) lists the features of the FRDM-MCXA156 board.

#### <span id="page-2-0"></span>**Table 1. FRDM-MCXA156 features**

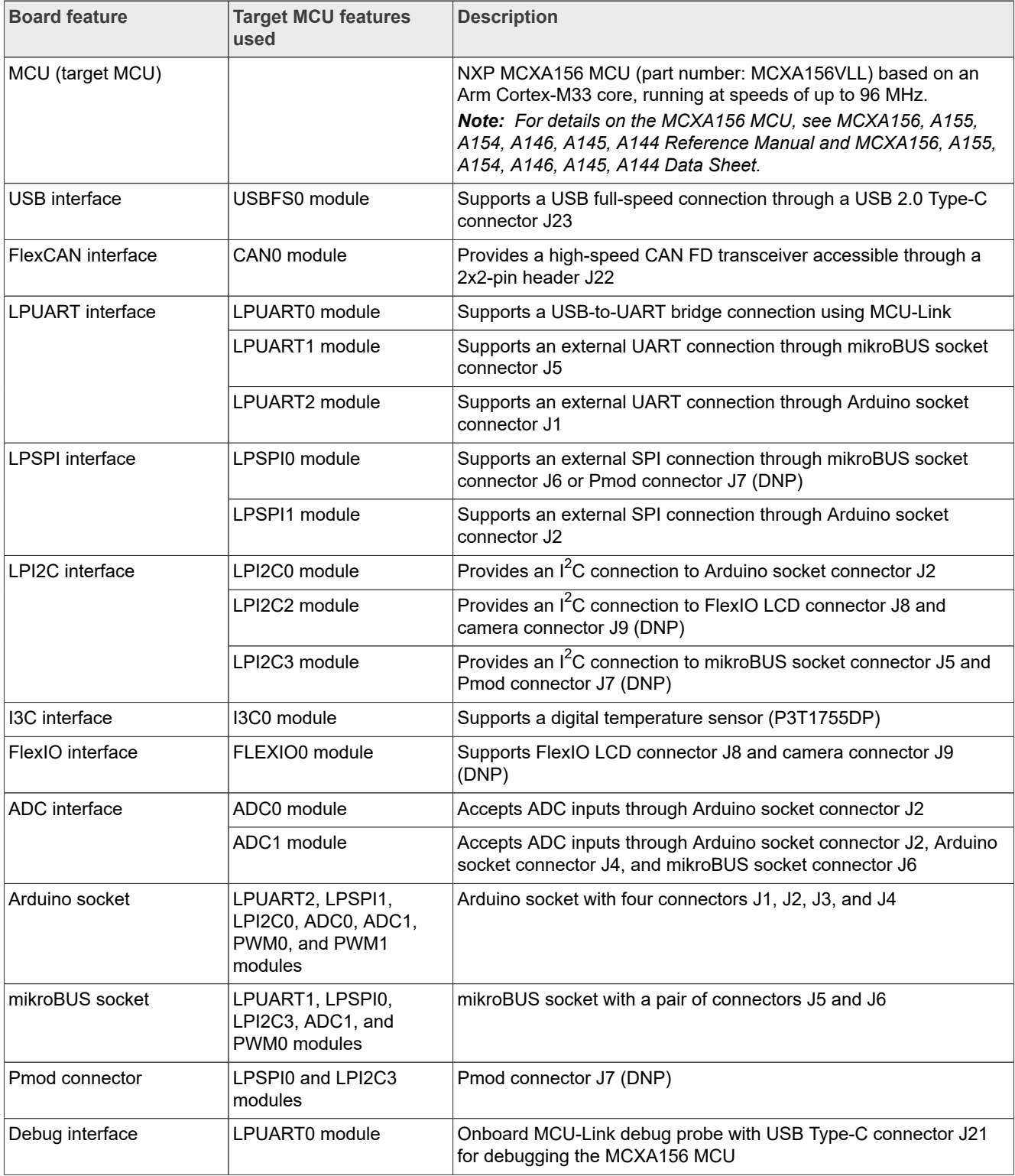

| <u> TADIE T. FRDIVI-IVIOAA 190 IEALUI ESCOMMUNICU</u> |                                    |                                                                                                    |  |
|-------------------------------------------------------|------------------------------------|----------------------------------------------------------------------------------------------------|--|
| <b>Board feature</b>                                  | <b>Target MCU features</b><br>used | <b>Description</b>                                                                                                    |  |
| Power supply                                          |                                    | The following options are available to power up the board:<br>• External 5 V power through USB Type-C connector J23<br>• External 5 V power through USB Type-C connector J21<br>• 5-9 V power from Arduino socket connector J3, pin 16 |  |
| <b>Clocks</b>                                         |                                    | • 8 MHz clock for the MCXA156 MCU<br>• 16 MHz clock for the LPC55S69 MCU                                                                                                    |  |
| Orderable part number                                 |                                    | FRDM-MCXA156                                                                                                    |  |

**Table 1. FRDM-MCXA156 features***...continued*

### <span id="page-3-2"></span>**1.3 Kit contents**

<span id="page-3-0"></span>**Table 2. Kit contents**

[Table 2](#page-3-0) lists the items included in the FRDM-MCXA156 board hardware kit.

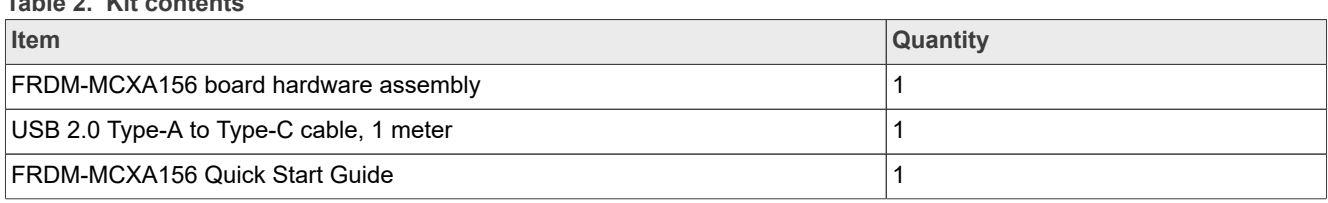

## <span id="page-3-3"></span>**1.4 Board pictures**

[Figure 2](#page-3-1) shows the top-side view of the FRDM-MCXA156 board with MCXA156 MCU (target MCU), LPC55S69 MCU (debug MCU), temperature sensor, and CAN FD transceiver highlighted.

<span id="page-3-1"></span>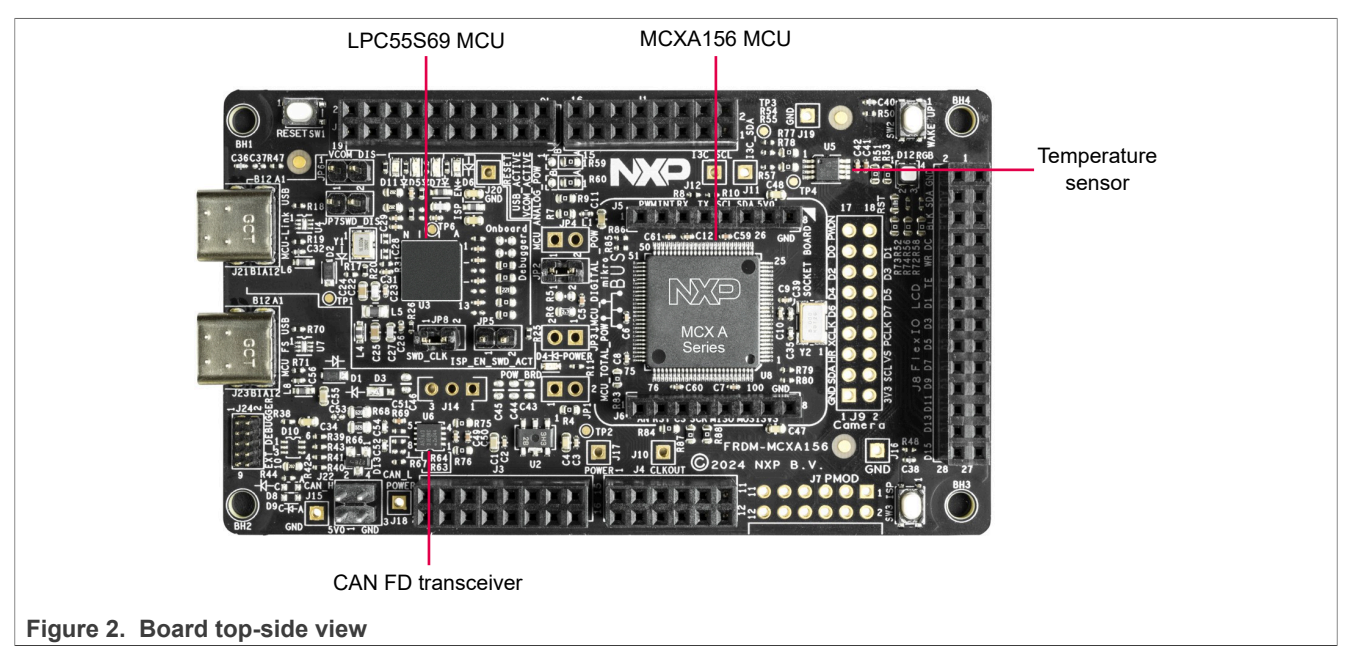

[Figure 3](#page-4-0) shows the bottom-side view of the FRDM-MCXA156 board.

<span id="page-4-0"></span>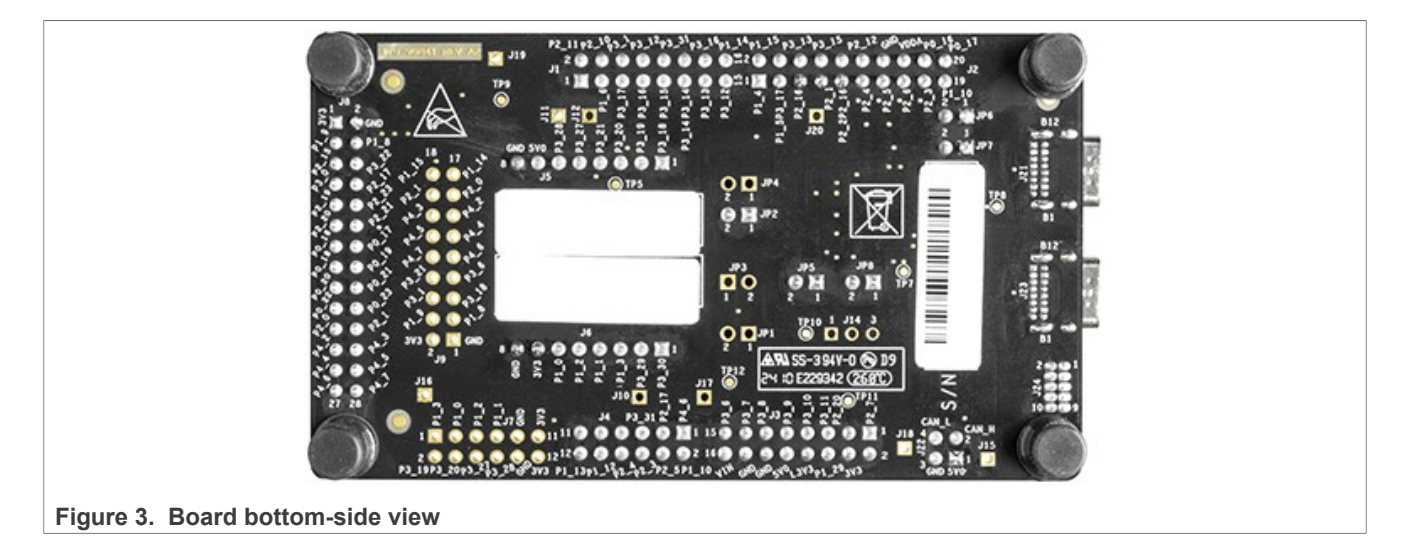

# <span id="page-4-3"></span>**1.5 Connectors**

[Figure 4](#page-4-1) shows the FRDM-MCXA156 board connectors.

<span id="page-4-1"></span>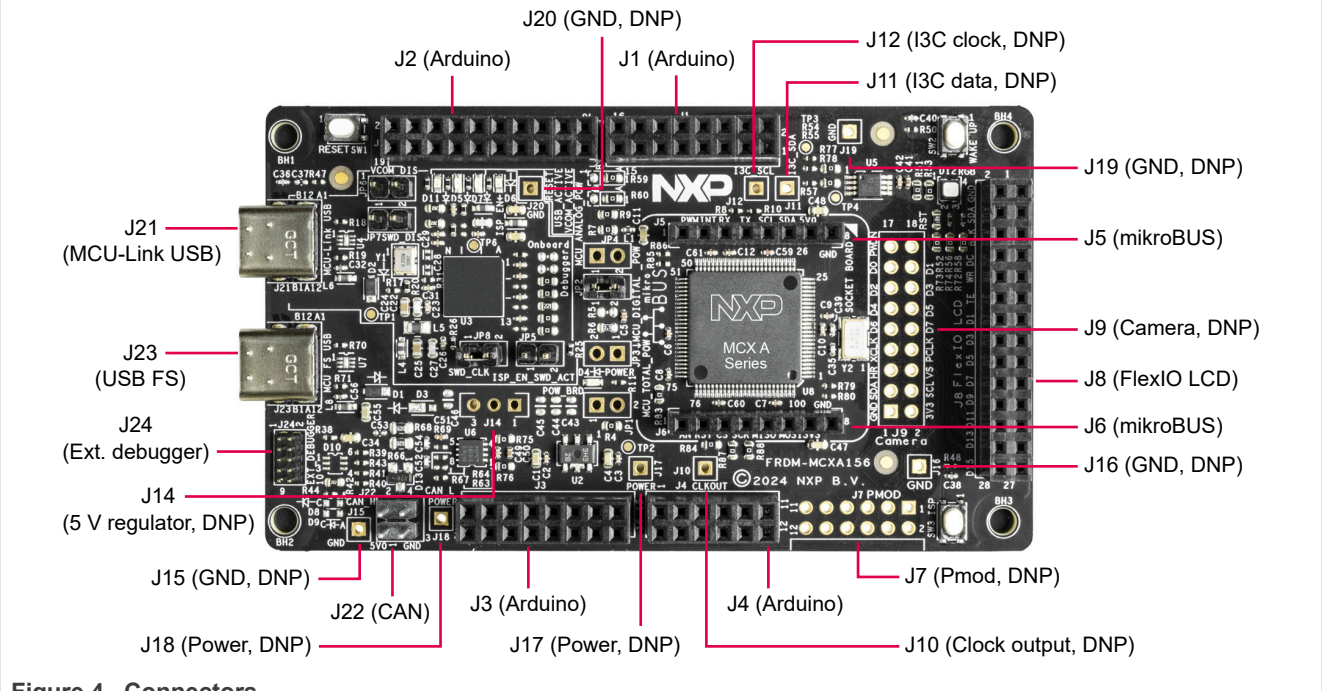

**Figure 4. Connectors**

[Table 3](#page-4-2) describes the connectors available on the FRDM-MCXA156 board.

#### <span id="page-4-2"></span>**Table 3. FRDM-MCXA156 connectors**

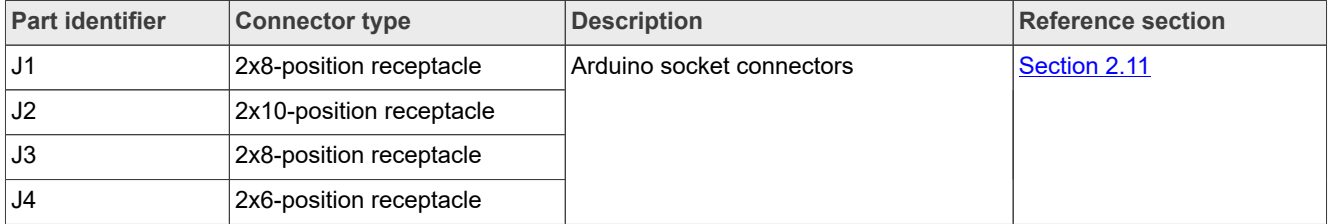

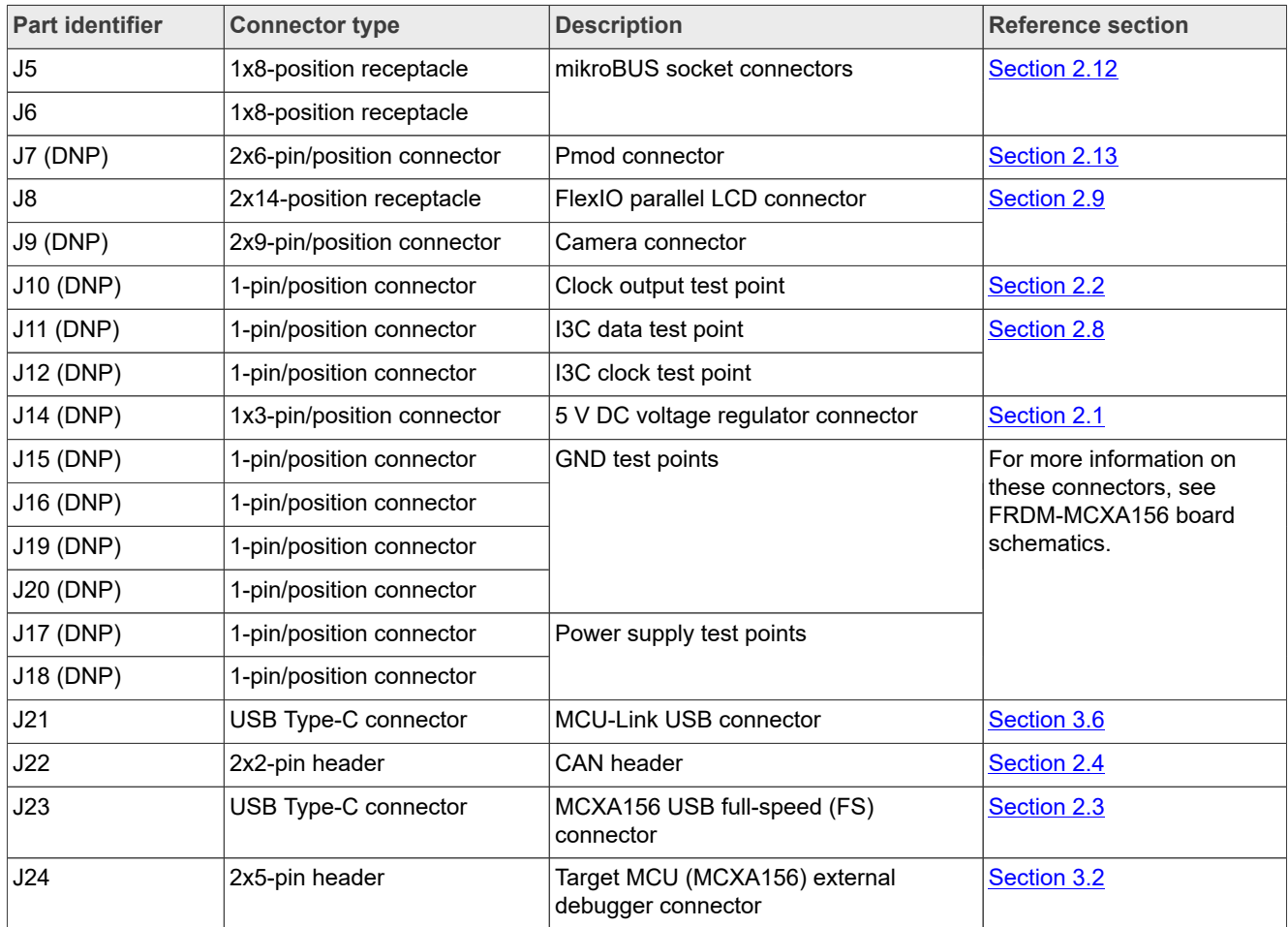

### **Table 3. FRDM-MCXA156 connectors***...continued*

# <span id="page-5-0"></span>**1.6 Jumpers**

[Figure 5](#page-6-0) shows the FRDM-MCXA156 board jumpers.

<span id="page-6-0"></span>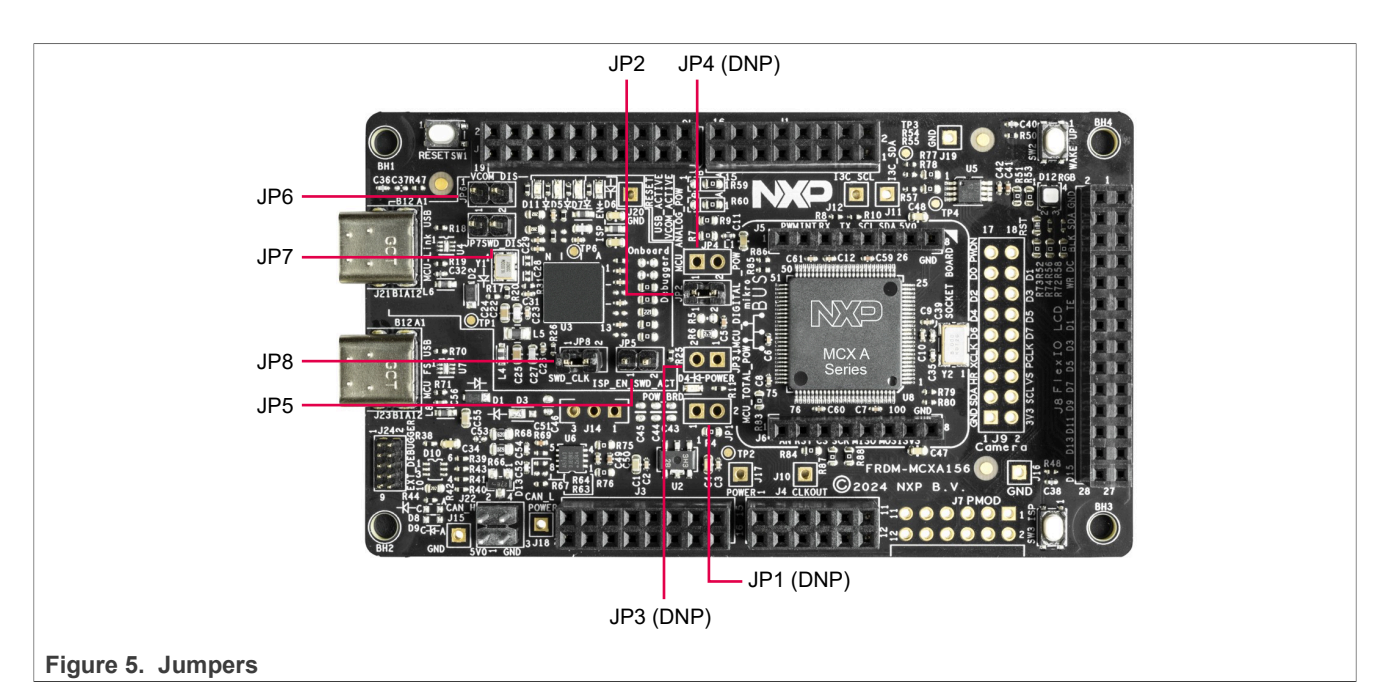

[Table 4](#page-6-1) describes the FRDM-MCXA156 board jumpers.

<span id="page-6-1"></span>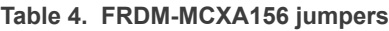

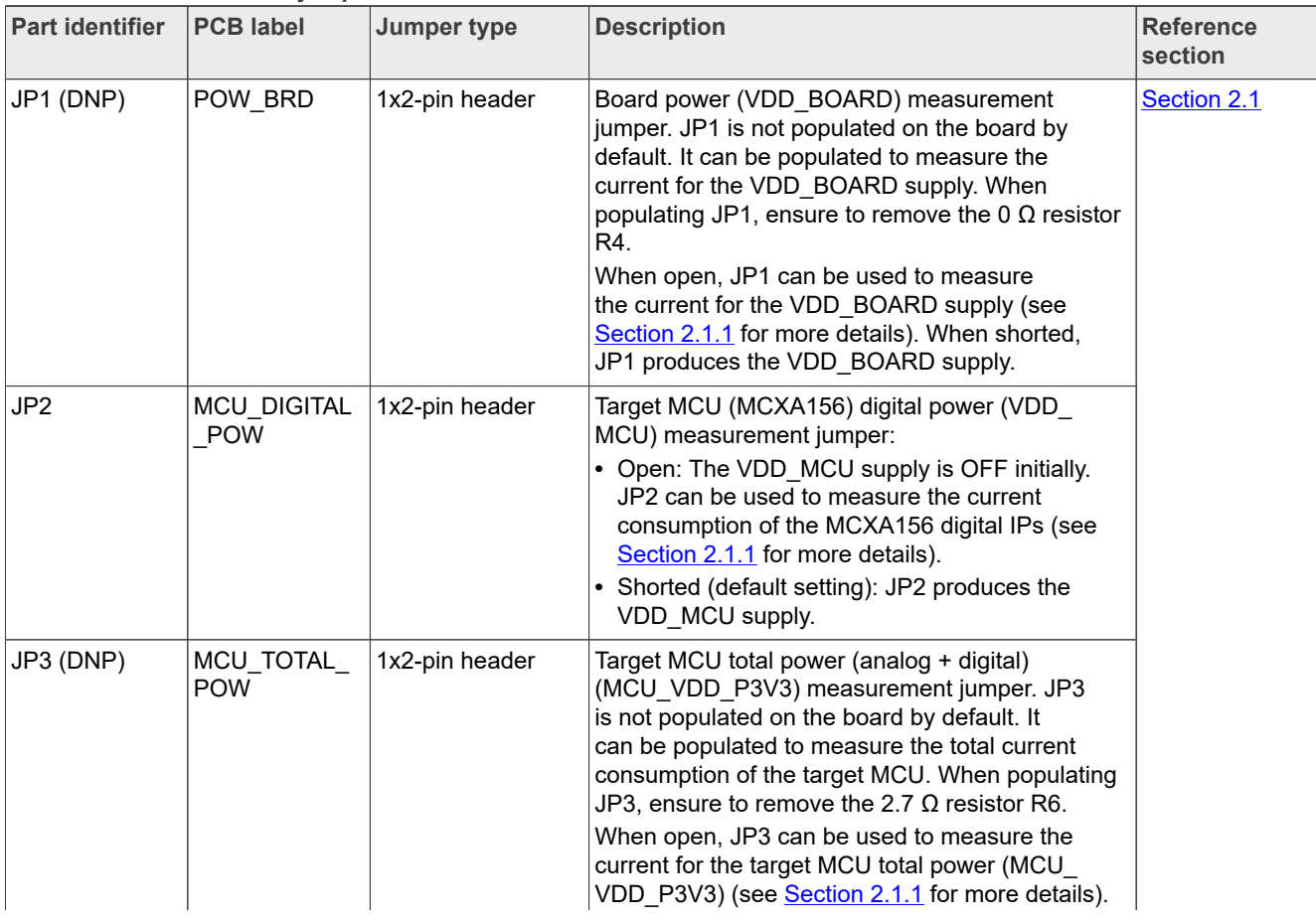

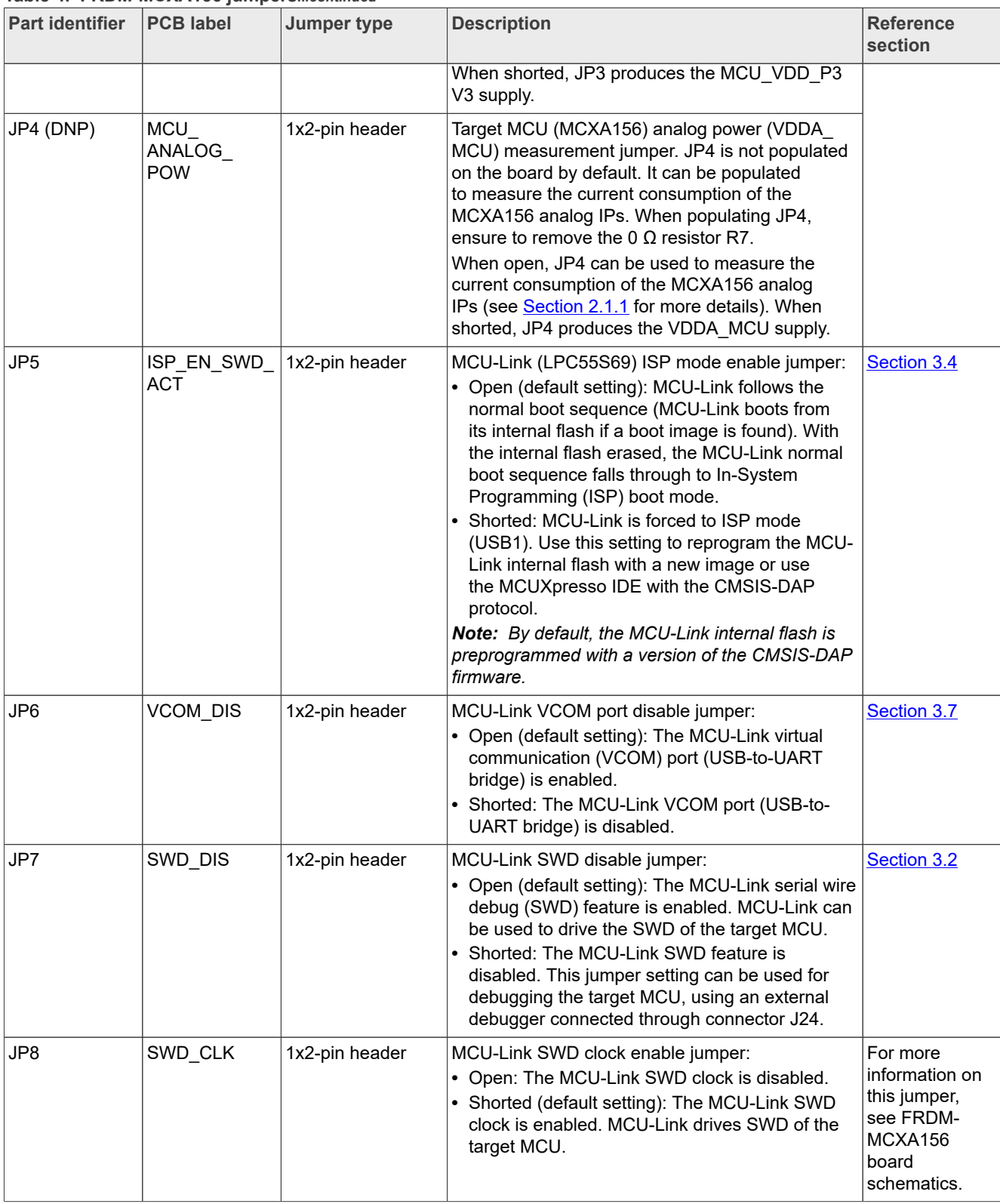

## **Table 4. FRDM-MCXA156 jumpers***...continued*

# <span id="page-8-2"></span>**1.7 Push buttons**

[Figure 6](#page-8-0) shows the FRDM-MCXA156 board push buttons.

<span id="page-8-0"></span>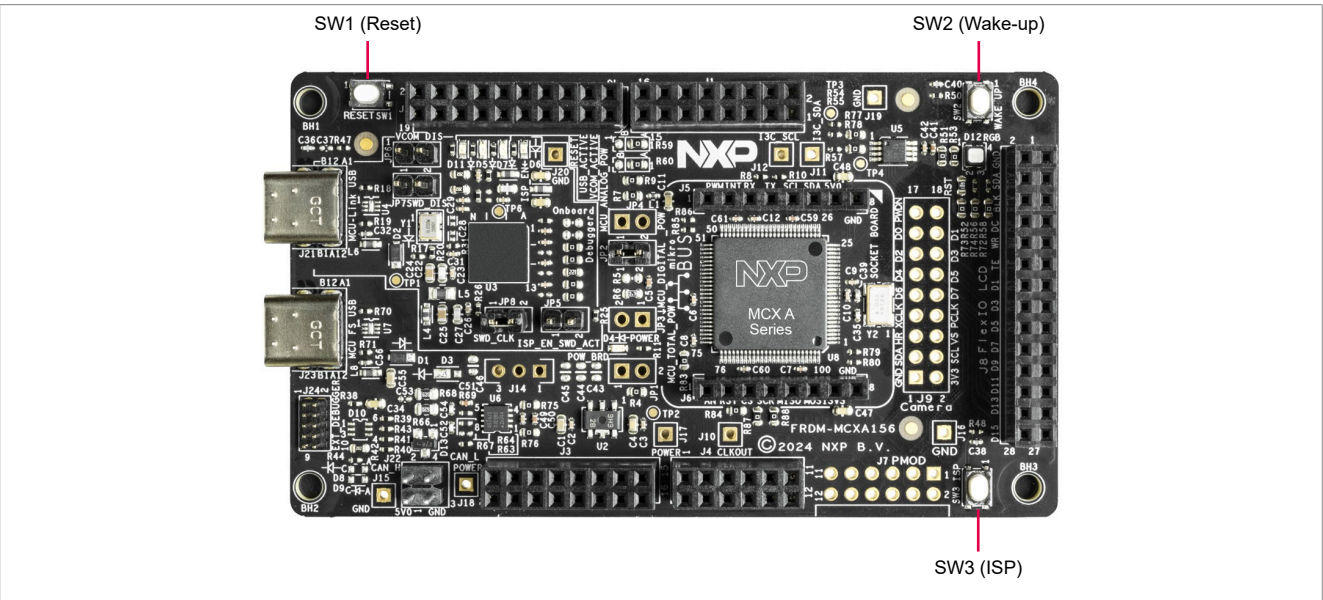

**Figure 6. Push buttons** 

[Table 5](#page-8-1) describes the FRDM-MCXA156 board push buttons.

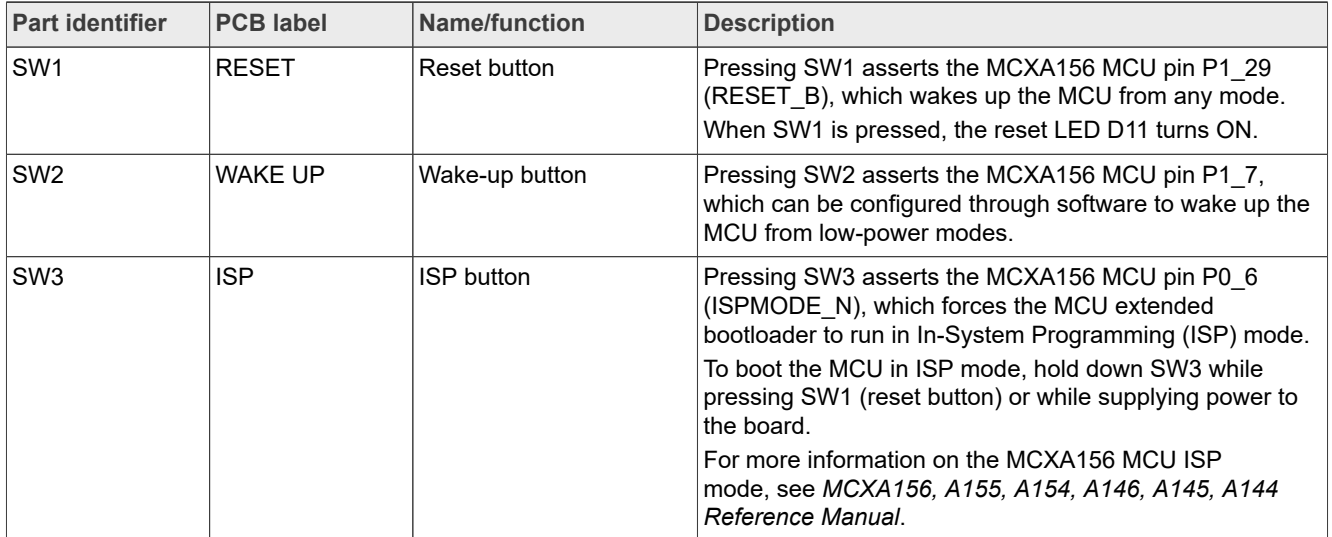

#### <span id="page-8-1"></span>**Table 5. FRDM-MCXA156 push buttons**

# <span id="page-8-3"></span>**1.8 LEDs**

The FRDM-MCXA156 board provides light-emitting diodes (LEDs) for monitoring system status. The information collected from the LEDs can be used for debugging purposes.

[Figure 7](#page-9-0) shows the FRDM-MCXA156 board LEDs.

<span id="page-9-0"></span>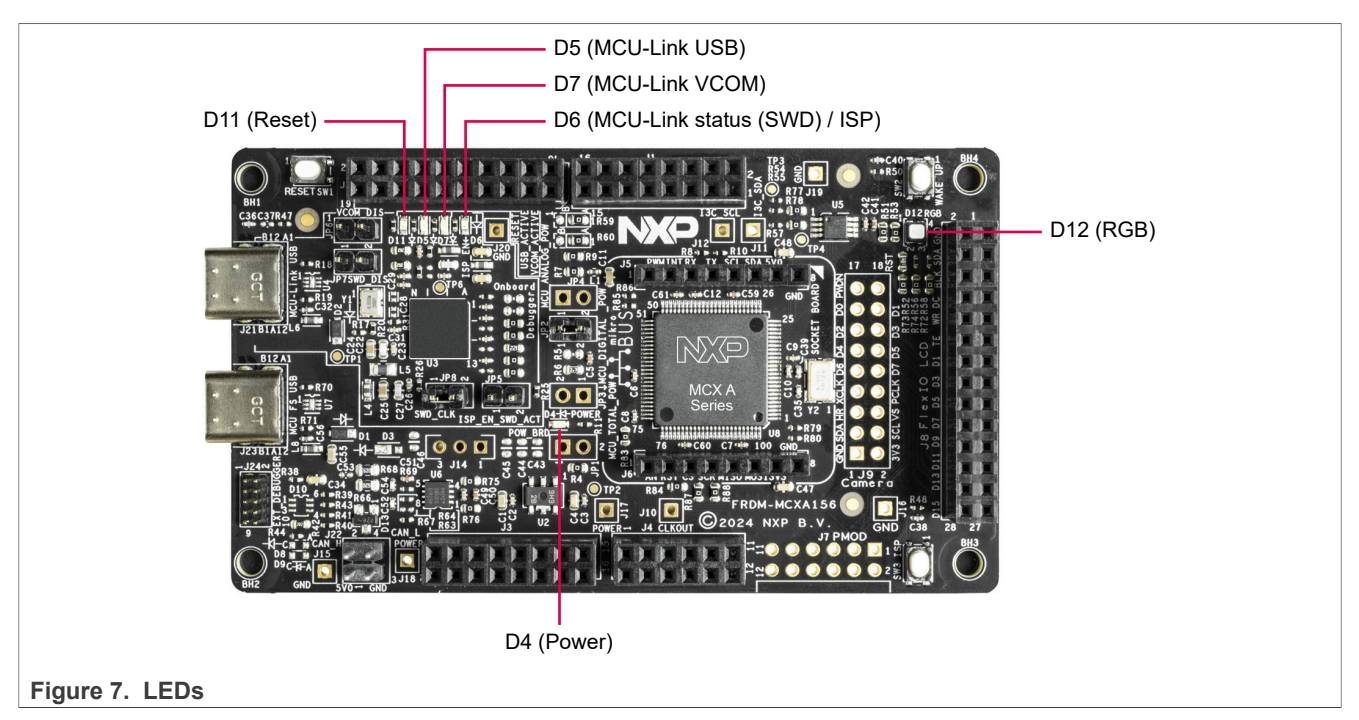

[Table 6](#page-9-1) describes the FRDM-MCXA156 board LEDs except for MCU-Link-specific LEDs, which are described in [Section 3.8.](#page-30-1)

#### <span id="page-9-1"></span>**Table 6. FRDM-MCXA156 LEDs**

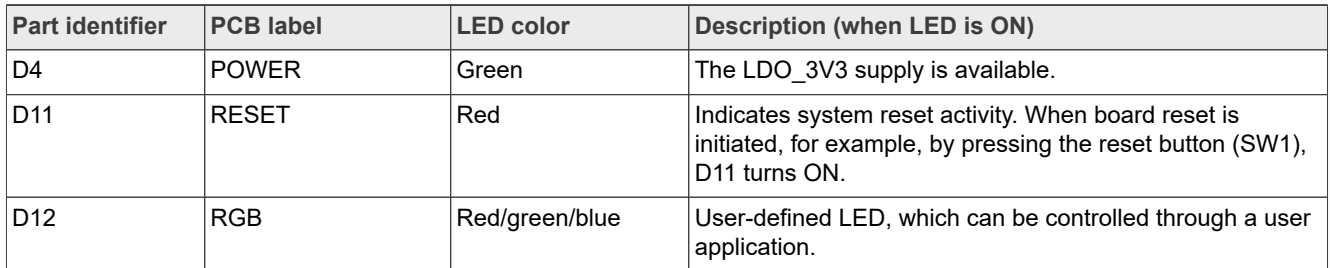

*Note: MCU-Link-specific LEDs D5, D6, and D7 are described in [Section 3.8.](#page-30-1)*

# <span id="page-10-2"></span>**2 Functional description**

This section contains the following subsections:

- **•** [Section 2.1 "Power supplies"](#page-10-0)
- **•** [Section 2.2 "Clocks"](#page-12-0)
- **•** [Section 2.3 "USB interface"](#page-12-1)
- **•** [Section 2.4 "FlexCAN interface"](#page-13-0)
- **•** [Section 2.5 "LPUART interface"](#page-14-0)
- **•** [Section 2.6 "LPSPI interface"](#page-15-0)
- **[Section 2.7 "LPI2C interface"](#page-16-0)**
- **•** [Section 2.8 "I3C interface"](#page-18-0)
- **•** [Section 2.9 "FlexIO interface"](#page-19-0)
- **•** [Section 2.10 "ADC interface"](#page-22-0)
- **•** [Section 2.11 "Arduino socket"](#page-23-0)
- **•** [Section 2.12 "mikroBUS socket"](#page-25-0)
- **•** [Section 2.13 "Pmod connector"](#page-25-1)

# <span id="page-10-0"></span>**2.1 Power supplies**

The FRDM-MCXA156 board is powered up using one of the following primary power supply options:

- **•** External 5 V power through USB Type-C connector J23
- **•** External 5 V power through USB Type-C connector J21
- **•** 5-9 V power from Arduino socket connector J3, pin 16

The primary power supply is used to produce secondary power supplies on the board. The secondary power supplies provide power to board components, including the MCXA156 MCU, MCU-Link, temperature sensor, CAN FD transceiver, CAN connector, Arduino socket, mikroBUS socket, Pmod connector, FlexIO LCD connector, camera connector, and external debugger connector.

[Table 7](#page-10-1) describes the FRDM-MCXA156 board power supplies.

| <b>Power source</b>                                                 | <b>Manufacturer and part</b><br>number | <b>Power</b><br>supply       | <b>Description</b>                                                                                                    |
|---------------------------------------------------------------------|----------------------------------------|------------------------------|----------------------------------------------------------------------------------------------------|
| External supply<br>through USB Type-C<br>connector J23              |                                        | (5 V)                        | P5V USB FS One of the three power source options for the SYS_5V0<br>supply                                                                                                    |
| External supply<br>through USB Type-C<br>connector J21              |                                        | P5V MCU<br>LINK USB (5<br>V) | • Second power source option for the SYS 5V0 supply<br>• Provides the USB1 VBUS power to the LPC55S69<br>MCU (MCU-Link)                                                                            |
| Arduino socket<br>connector J3, pin 16                              |                                        | P5-9V VIN<br>$(5-9 V)$       | Supplies power to 5 V DC voltage regulator connector<br>J14 (not populated)                                                                                                    |
| DC voltage regulator<br>attached to connector<br>J14 (DNP)          |                                        | P5V HDR IN<br>(5 V)          | Third power source option for the SYS 5V0 supply<br>(disabled by default)                                                                                                    |
| From the P5V USB<br>FS / P5V MCU<br>LINK USB / P5V<br>HDR IN supply |                                        | SYS 5V0 (5<br>V)             | • Provides the VCC power to CAN FD transceiver U6<br>• Supplies power to LDO voltage regulator U2, CAN<br>connector J22, Arduino socket connector J3 (pin 10),<br>and mikroBUS socket connector J5 |

<span id="page-10-1"></span>**Table 7. FRDM-MCXA156 power supplies**

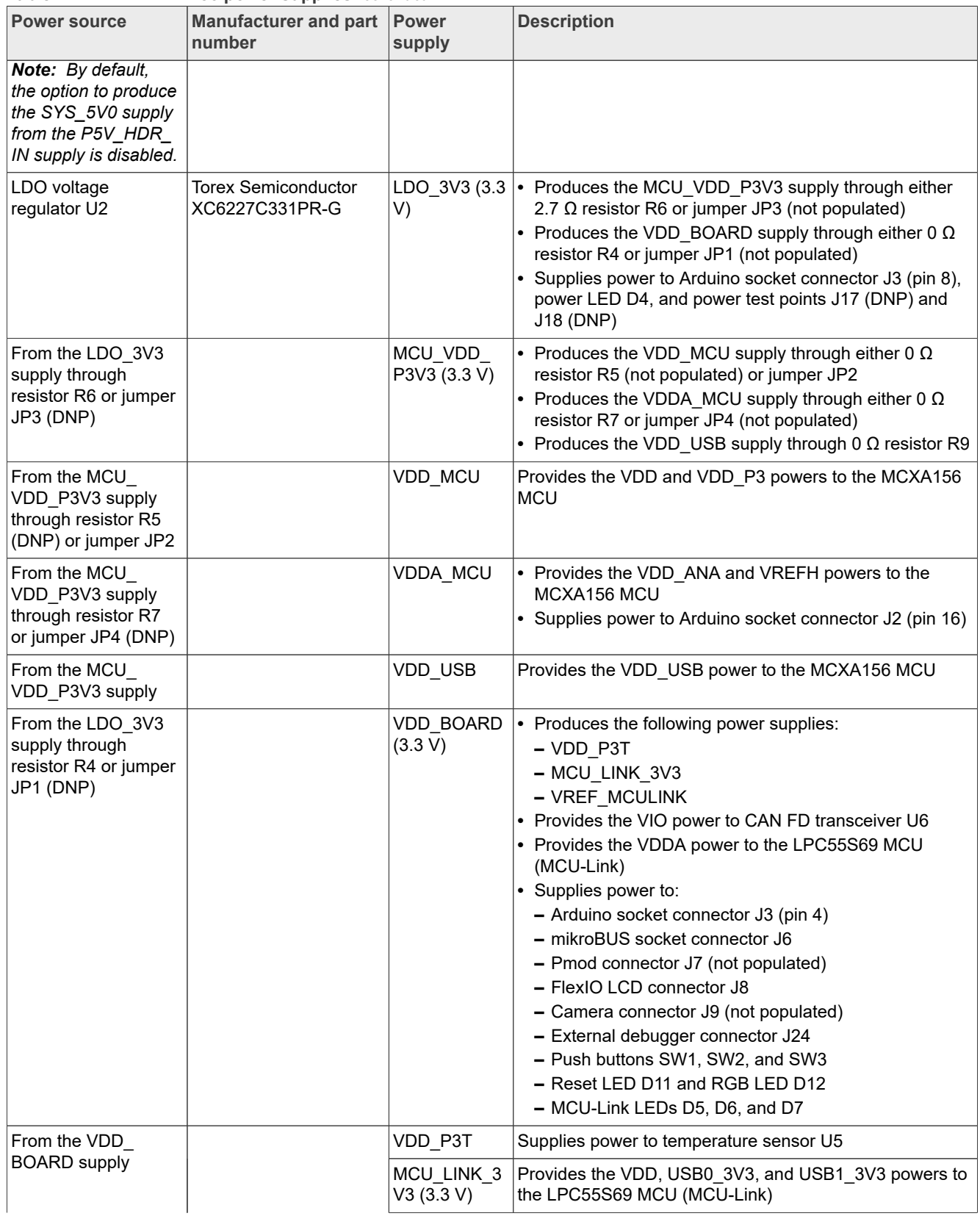

#### **Table 7. FRDM-MCXA156 power supplies***...continued*

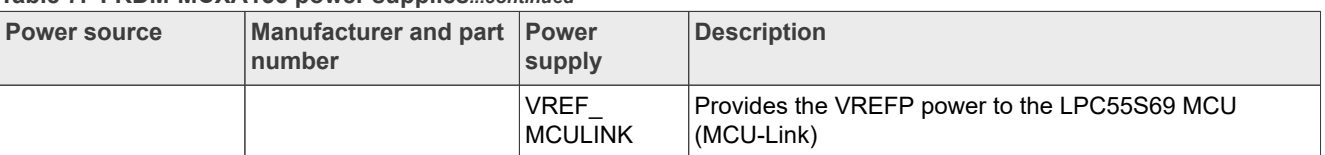

#### **Table 7. FRDM-MCXA156 power supplies***...continued*

#### <span id="page-12-2"></span>**2.1.1 Current measurement**

The FRDM-MCXA156 board supports current measurement using an ampere meter (ammeter) on the power supplies shown in [Table 8.](#page-12-3)

<span id="page-12-3"></span>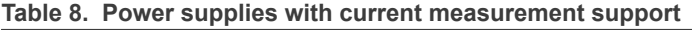

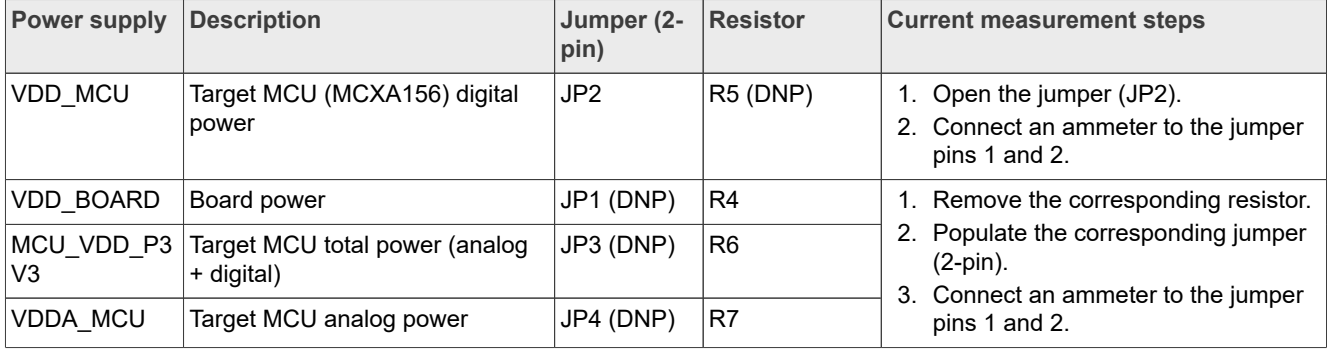

#### <span id="page-12-0"></span>**2.2 Clocks**

[Table 9](#page-12-4) provides details about inputs clocks on the FRDM-MCXA156 board.

#### <span id="page-12-4"></span>**Table 9. FRDM-MCXA156 clocks**

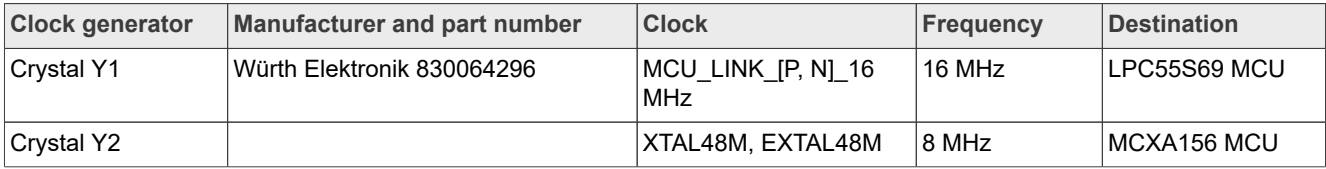

The MCXA156 MCU also provides a clock output CLKOUT, which can be accessed by populating clock output test point J10.

### <span id="page-12-1"></span>**2.3 USB interface**

The MCXA156 MCU has one Universal Serial Bus (USB) Full Speed (FS) module, USBFS0, and one USB FS PHY. The USBFS0 module only supports Device mode operation.

The FRDM-MCXA156 board supports communication with the USBFS0 module. [Figure 8](#page-13-1) shows the FRDM-MCXA156 USB diagram.

<span id="page-13-1"></span>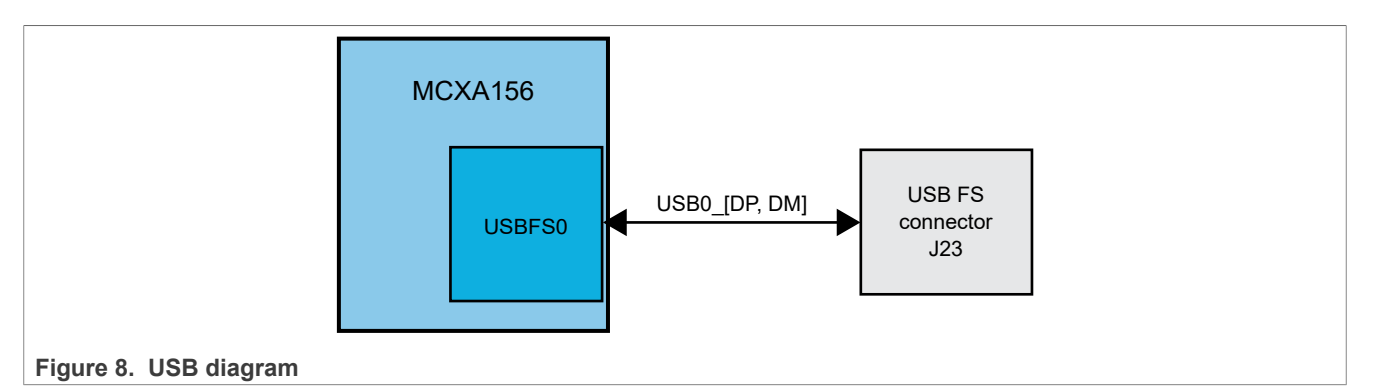

[Table 10](#page-13-2) describes the FRDM-MCXA156 USB connections.

<span id="page-13-2"></span>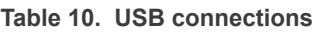

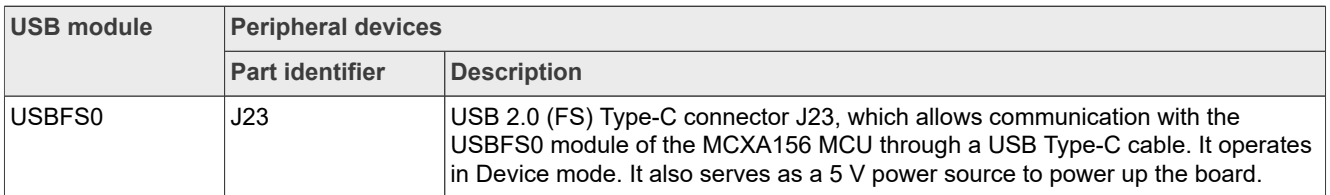

# <span id="page-13-0"></span>**2.4 FlexCAN interface**

The MCXA156 MCU has a Flexible Data Rate Controller Area Network (FlexCAN) module: CAN0. The FRDM-MCXA156 board supports communication with the CAN0 module. [Figure 9](#page-13-3) shows the FRDM-MCXA156 FlexCAN diagram.

<span id="page-13-3"></span>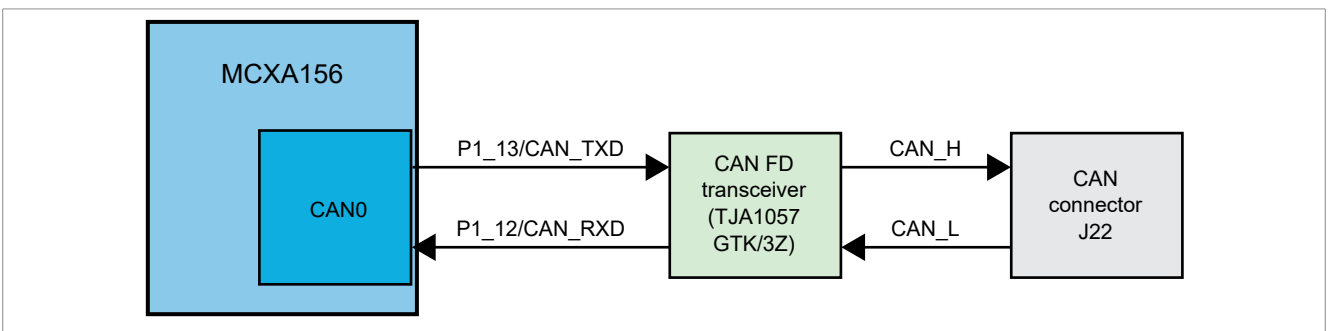

**Figure 9. FlexCAN diagram**

[Table 11](#page-13-4) describes the FRDM-MCXA156 FlexCAN connections.

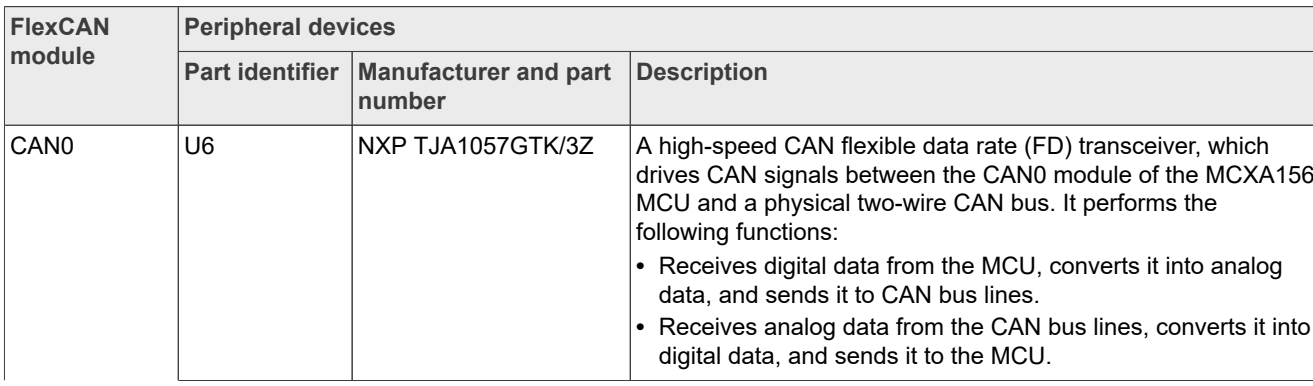

#### <span id="page-13-4"></span>**Table 11. FlexCAN connections**

| <b>FlexCAN</b> | <b>Peripheral devices</b> |                                                   |                                                                                                    |
|----------------|---------------------------|---------------------------------------------------|----------------------------------------------------------------------------------------------------|
| module         |                           | Part identifier   Manufacturer and part<br>number | <b>Description</b>                                                                                                    |
|                | J22                       |                                                   | A 2x2-pin header that allows external CAN connection with the<br>CAN bus. It has the following pinout:<br>• Pin 1: Power connection (SYS 5V0)<br>• Pin 2: High-level CAN bus line connection<br>$\cdot$ Pin 3: Ground<br>• Pin 4: Low-level CAN bus line connection |

**Table 11. FlexCAN connections***...continued*

# <span id="page-14-0"></span>**2.5 LPUART interface**

The MCXA156 MCU has five Low-Power Universal Asynchronous Receiver/Transmitter (LPUART) modules: LPUART0, LPUART1, LPUART2, LPUART3, and LPUART4.

The FRDM-MCXA156 board only supports communication with the LPUART0, LPUART1, and LPUART2 modules. [Figure 10](#page-14-1) shows the FRDM-MCXA156 LPUART diagram.

<span id="page-14-1"></span>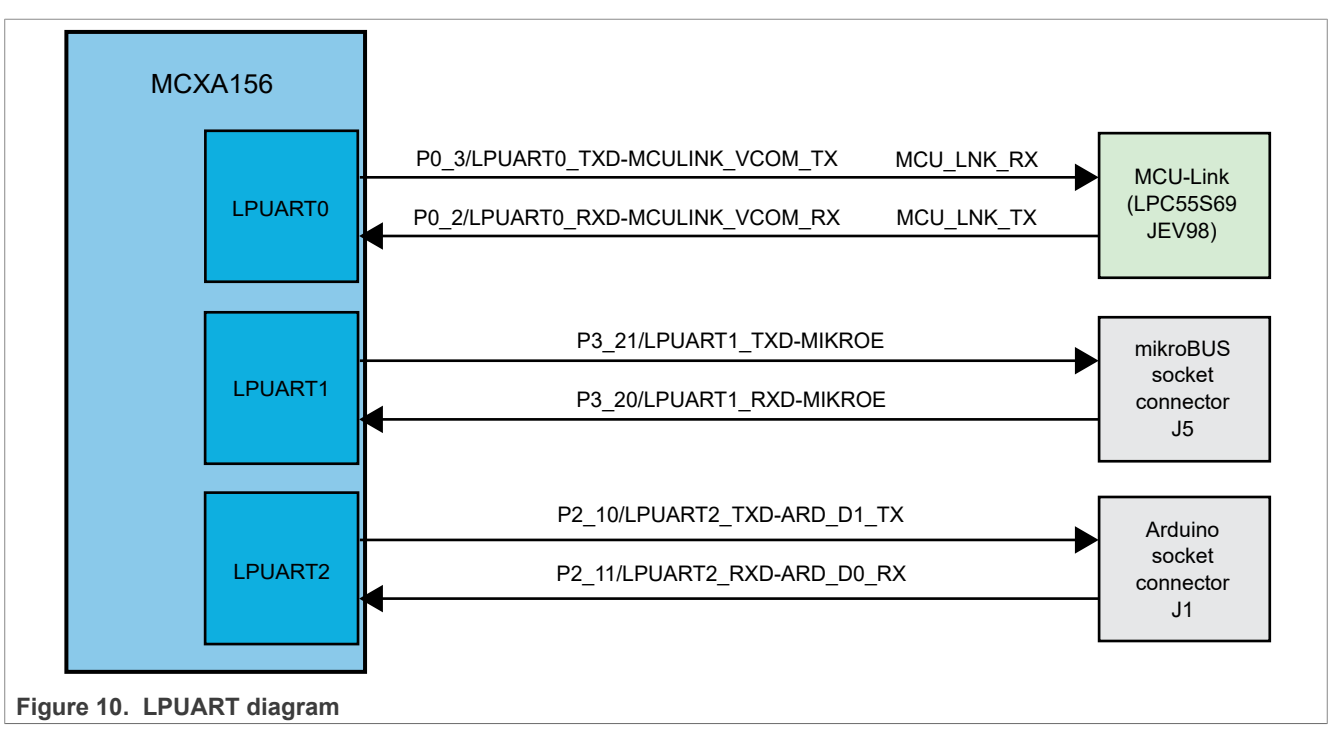

[Table 12](#page-14-2) describes the FRDM-MCXA156 LPUART connections.

<span id="page-14-2"></span>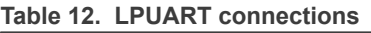

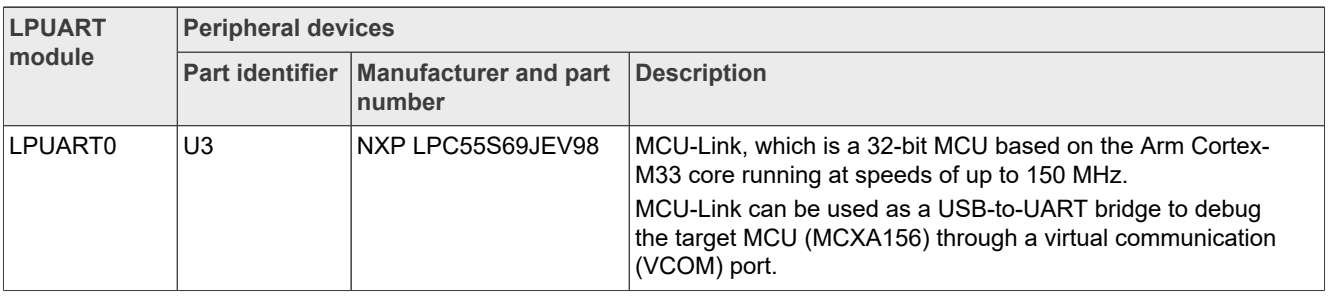

| <b>LPUART</b>       | <b>Peripheral devices</b> |                                                   |                                                                                                    |
|---------------------|---------------------------|---------------------------------------------------|----------------------------------------------------------------------------------------------------|
| module              |                           | Part identifier   Manufacturer and part<br>number | <b>Description</b>                                                                                                    |
| LPUART1             | J5                        |                                                   | 1x8-position mikroBUS socket connector that allows the<br>plugged-in mikroBUS click board to communicate with the<br>MCXA156 MCU through a UART connection. |
| LPUART <sub>2</sub> | J1                        |                                                   | 2x8-position Arduino socket connector that allows the plugged-<br>in Arduino board to communicate with the MCXA156 MCU<br>through a UART connection.        |

**Table 12. LPUART connections***...continued*

# <span id="page-15-0"></span>**2.6 LPSPI interface**

The MCXA156 MCU has two Low-Power Serial Peripheral Interface (LPSPI) modules: LPSPI0 and LPSPI1. Each LPSPI module supports two modes:

- **•** Controller mode, with support for up to four peripheral chip selects (PCSs)
- **•** Peripheral mode

The FRDM-MCXA156 board supports communication with both LPSPI modules of the MCXA156 MCU. [Figure 11](#page-15-1) shows the FRDM-MCXA156 LPSPI diagram.

<span id="page-15-1"></span>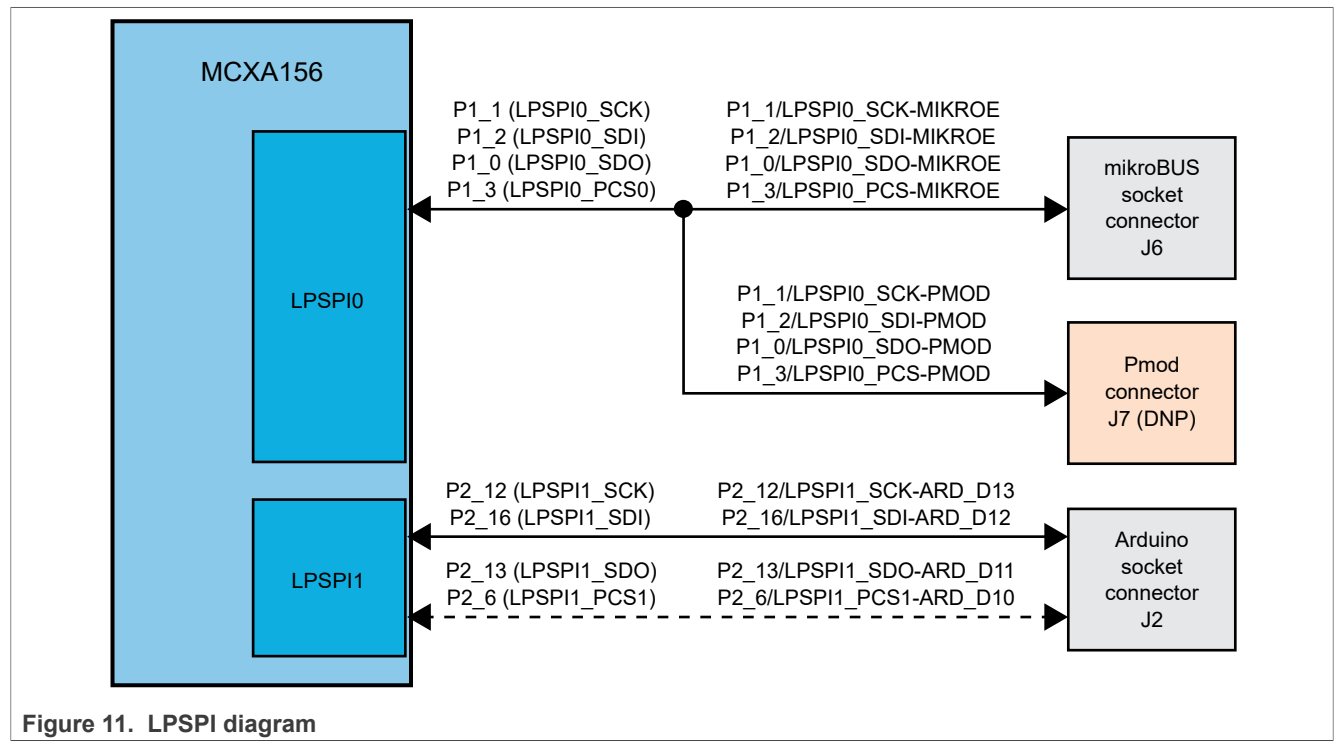

[Table 13](#page-16-1) describes the FRDM-MCXA156 LPSPI connections.

#### <span id="page-16-1"></span>**Table 13. LPSPI connections**

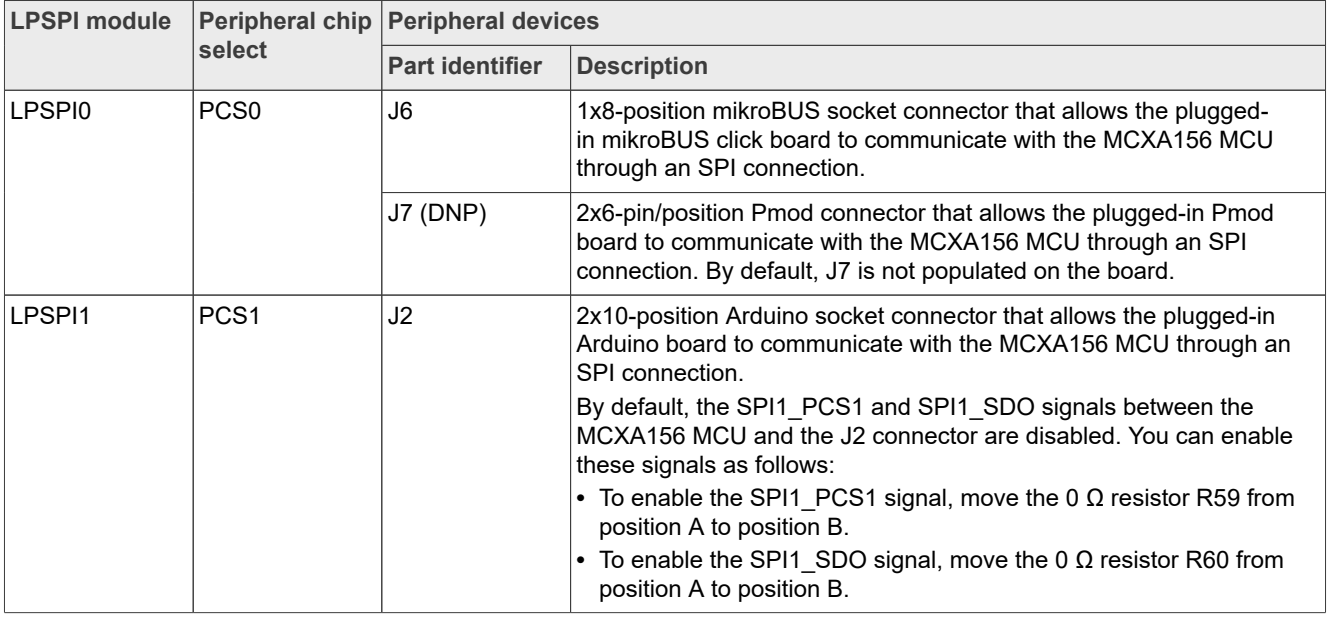

# <span id="page-16-0"></span>**2.7 LPI2C interface**

The MCXA156 MCU has four Low-Power Inter-Integrated Circuit (LPI2C) modules: LPI2C0, LPI2C1, LPI2C2, and LPI2C3. Each LPI2C module supports serial I<sup>2</sup>C communication through a pair of control and data signals, and can act as a controller or target.

The FRDM-MCXA156 board only supports communication with the LPI2C0, LPI2C2, and LPI2C3 modules. [Figure 12](#page-17-0) shows the FRDM-MCXA156 LPI2C diagram.

<span id="page-17-0"></span>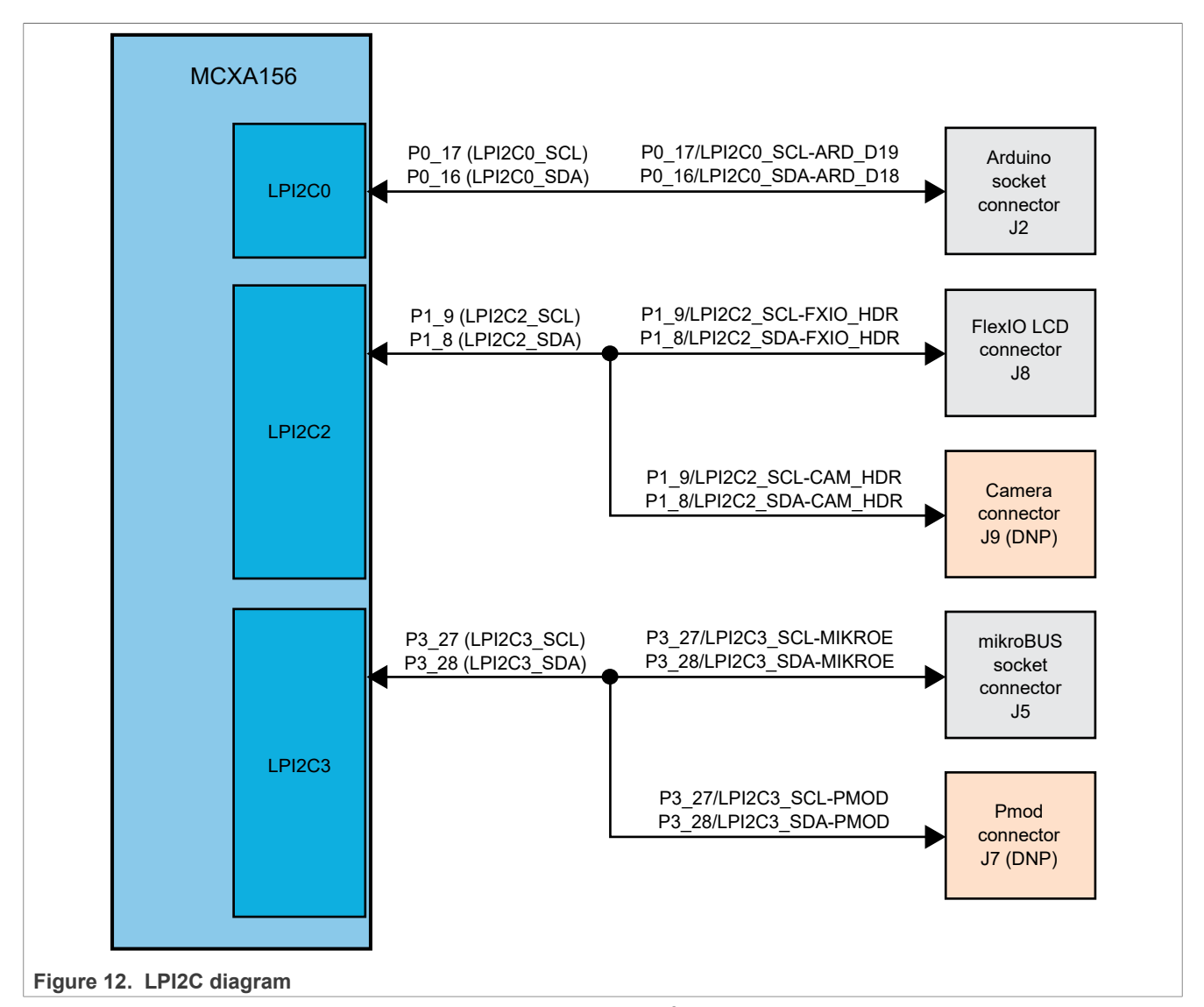

[Table 14](#page-17-1) describes the FRDM-MCXA156 LPI2C devices. The I<sup>2</sup>C address of each device depends on the plugged-in board/module.

<span id="page-17-1"></span>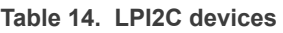

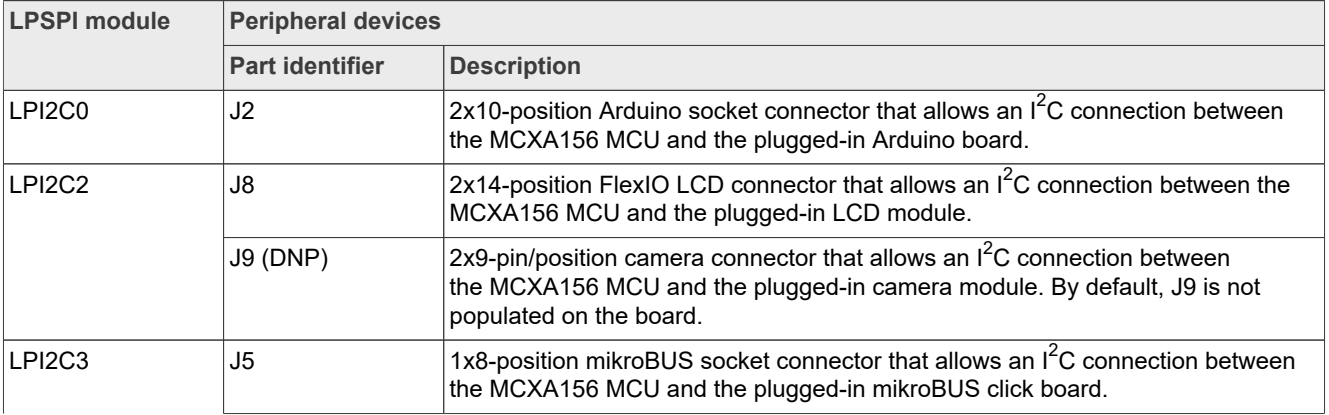

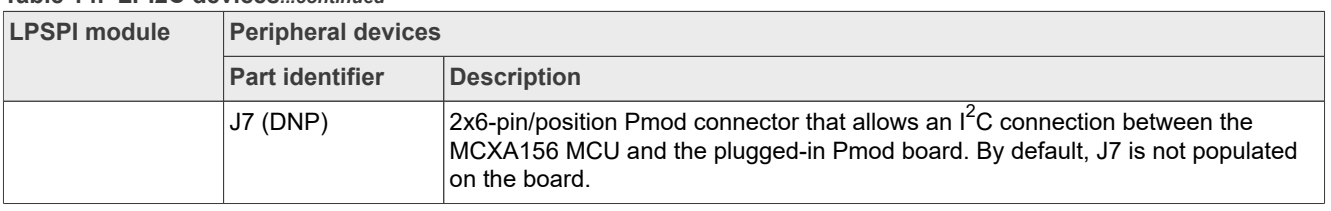

#### **Table 14. LPI2C devices***...continued*

# <span id="page-18-0"></span>**2.8 I3C interface**

The Improved Inter-Integrated Circuit (I3C) specification from Mobile Industry Processor Interface (MIPI) Alliance brings major improvements over  $I^2C$  in terms of use and power. It also provides an alternative to SPI for mid-speed applications.

The MCXA156 MCU has one I3C module, I3C0, which acts as the I3C controller for the target devices (for example, a temperature sensor) placed on the I3C bus. The I3C module dynamically assigns I3C addresses to the I3C targets; the targets do not need static I3C addresses. However, a target can have an I<sup>2</sup>C static address assigned at startup, so that the target can operate on an  $I^2C$  bus.

The FRDM-MCXA156 board supports communication with the I3C0 module of the MCXA156 MCU. [Figure 13](#page-18-1) shows the FRDM-MCXA156 I3C diagram.

<span id="page-18-1"></span>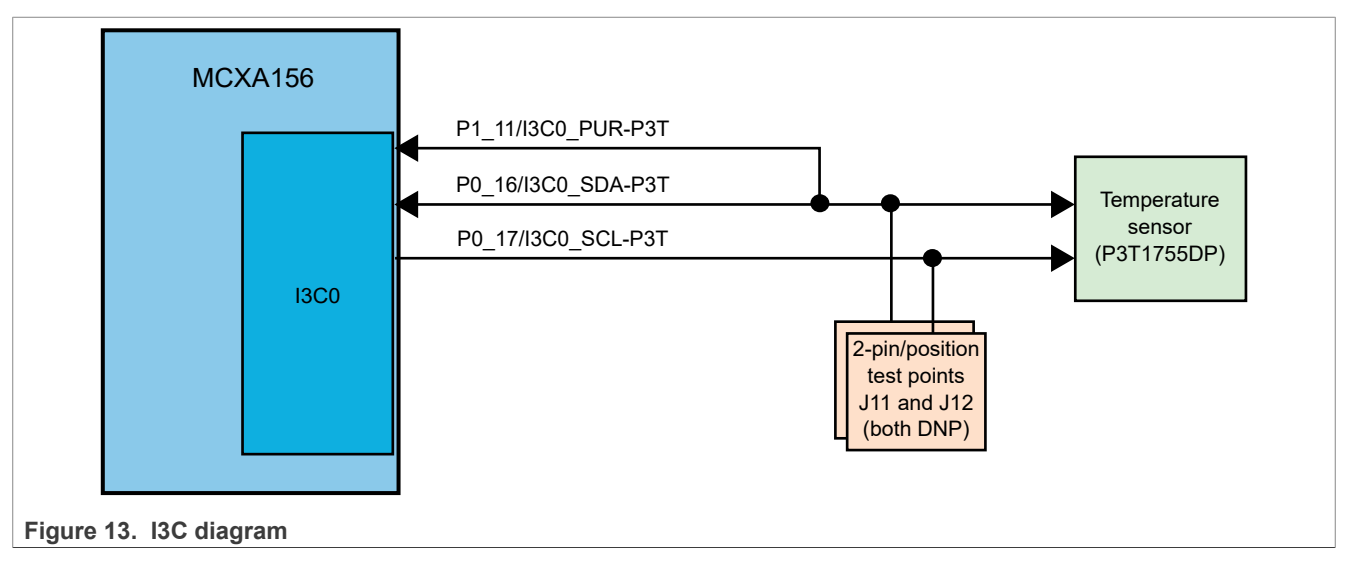

[Table 15](#page-18-2) describes the FRDM-MCXA156 I3C connections.

<span id="page-18-2"></span>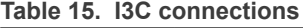

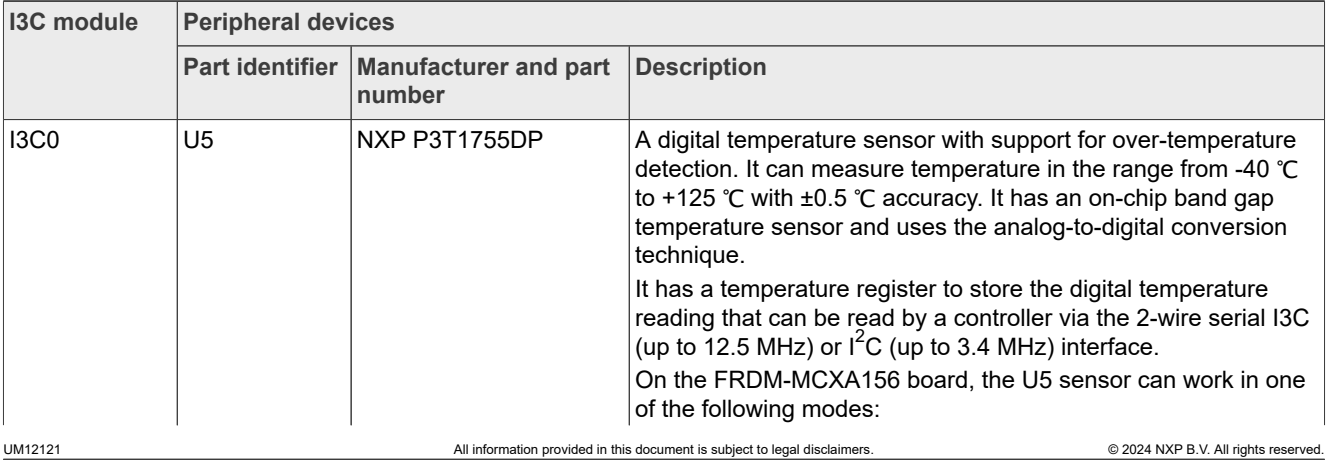

#### **Table 15. I3C connections**

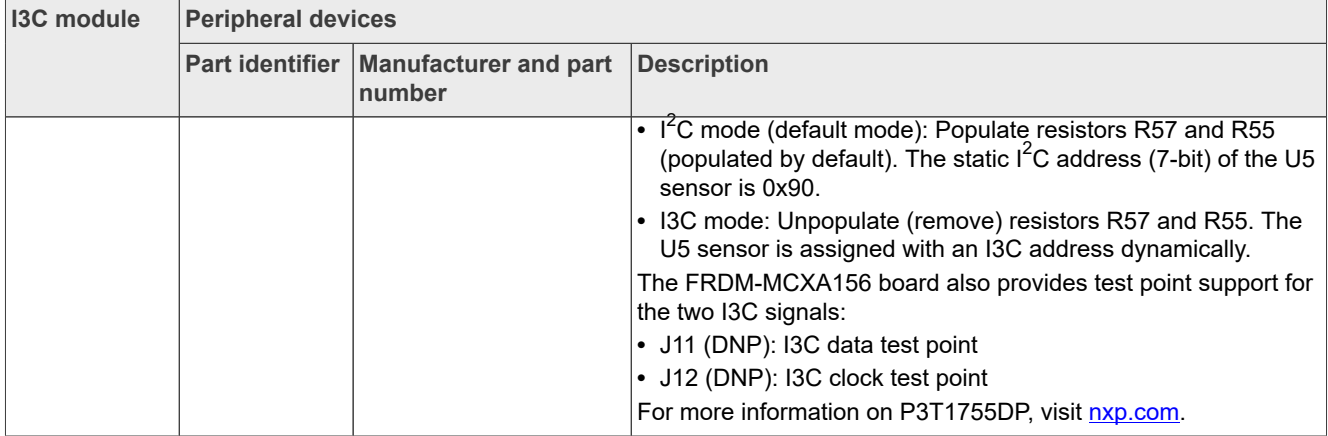

## <span id="page-19-0"></span>**2.9 FlexIO interface**

The MCXA156 MCU has one Flexible Input/Output (FlexIO) module, FLEXIO0, which provides emulation of various serial or parallel communication protocols, including:

- **•** UART
- **•** SPI
- $I^2C$
- **•** I2S
- **•** Camera interface
- **•** PWM or waveform generation

The FRDM-MCXA156 board supports communication with the FLEXIO0 module through the following connectors:

- **•** J8: 2x14-position FlexIO parallel LCD connector
- **•** J9 (DNP): 2x9-pin/position camera connector. It supports a camera module based on the OmniVision OV7670 image sensor.

[Figure 14](#page-20-0) shows the FRDM-MCXA156 FlexIO diagram.

<span id="page-20-0"></span>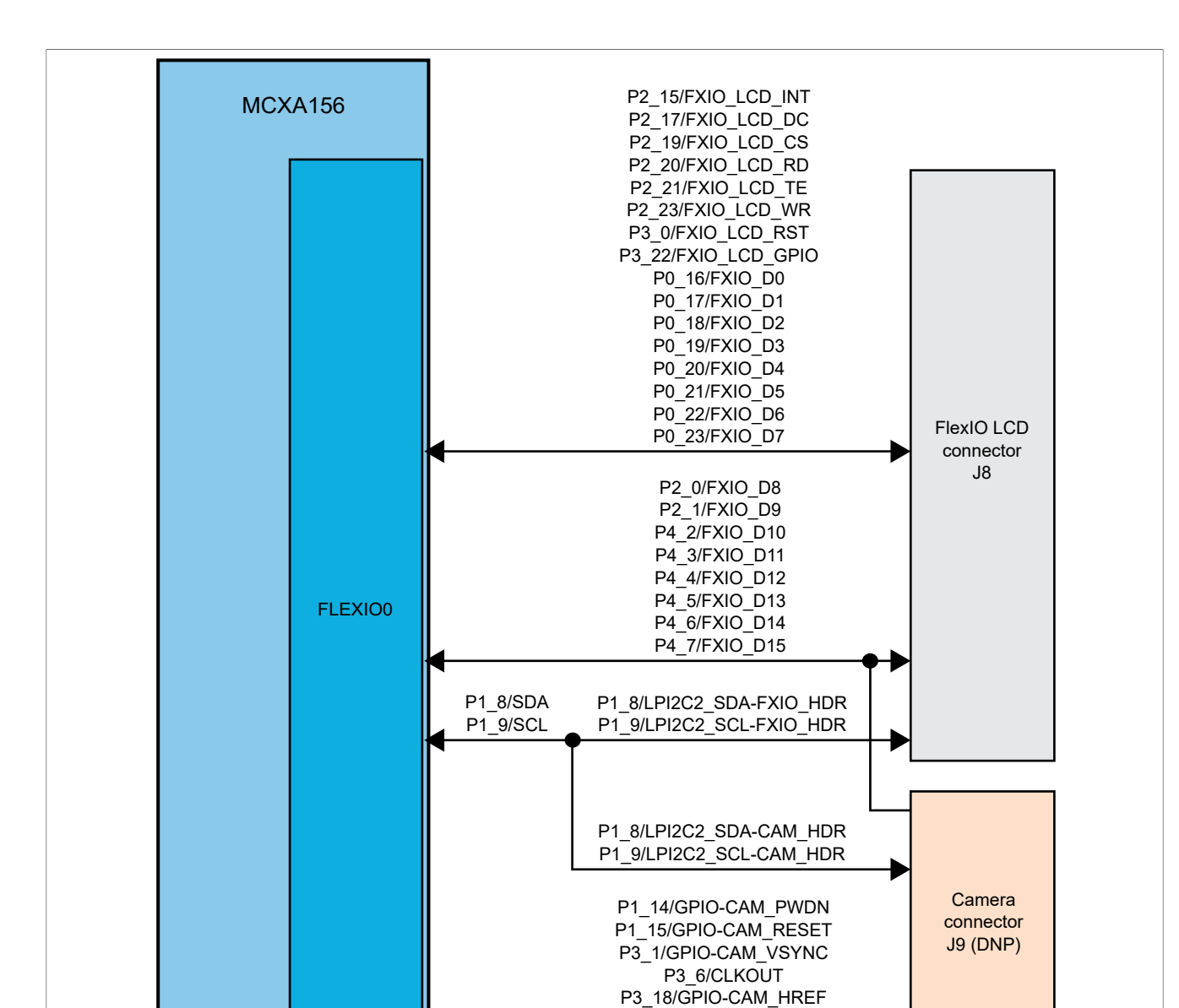

**Figure 14. FlexIO diagram**

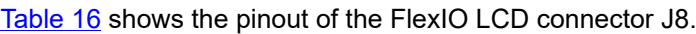

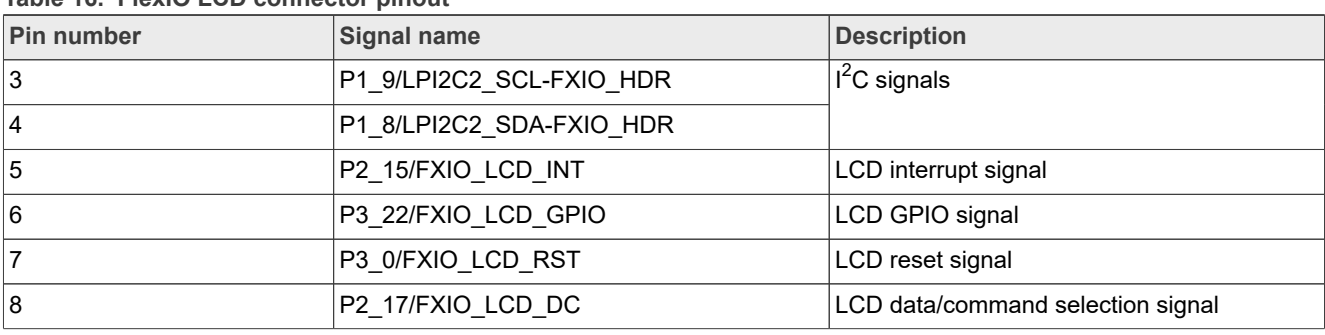

P3\_21/FXIO\_D29-CAM\_PCLK

#### <span id="page-20-1"></span>**Table 16. FlexIO LCD connector pinout**

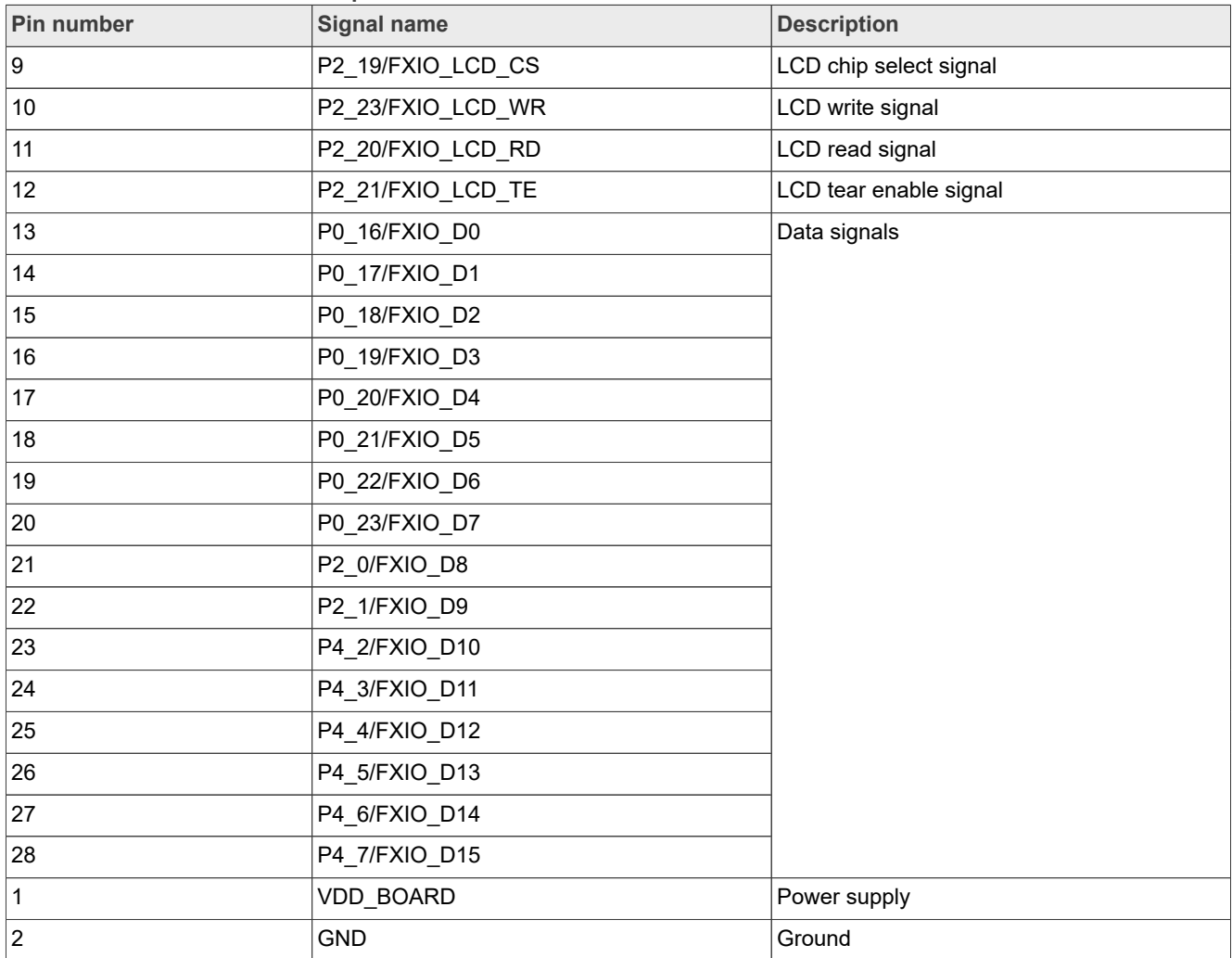

#### **Table 16. FlexIO LCD connector pinout***...continued*

[Table 17](#page-21-0) shows the pinout of the camera connector J9 (DNP).

### <span id="page-21-0"></span>**Table 17. Camera connector pinout**

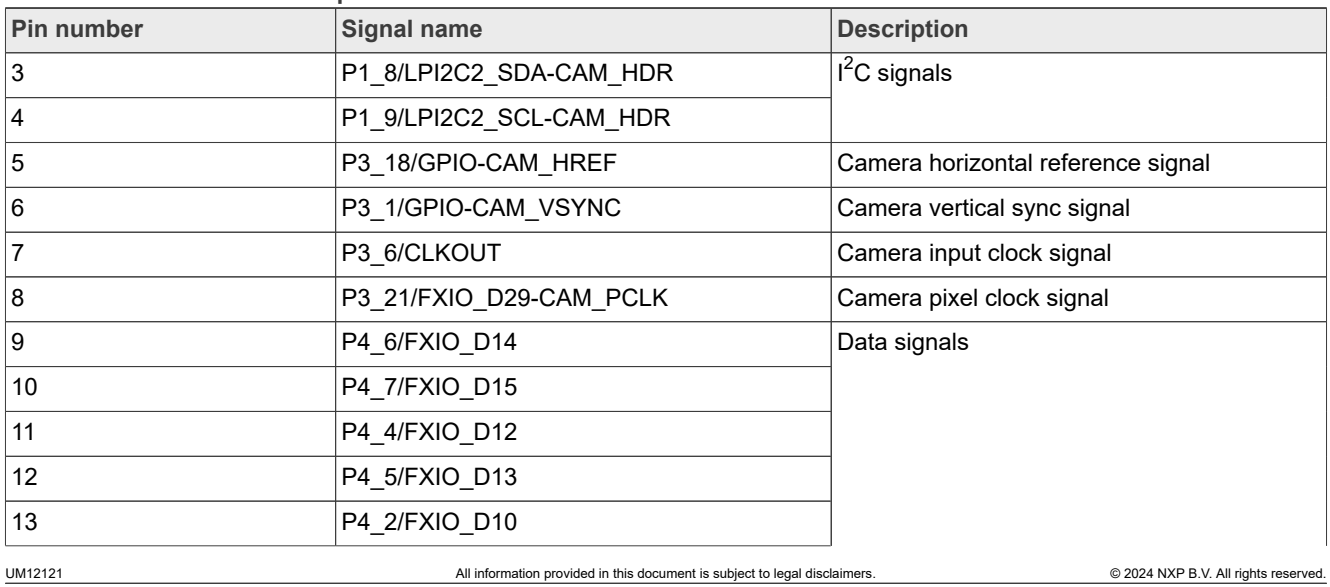

| Pin number     | Signal name          | <b>Description</b>       |
|----------------|----------------------|--------------------------|
| 14             | P4 3/FXIO D11        |                          |
| 15             | P2 0/FXIO D8         |                          |
| 16             | P2 1/FXIO D9         |                          |
| 17             | P1 14/GPIO-CAM PWDN  | Camera power-down signal |
| 18             | P1 15/GPIO-CAM RESET | Camera reset signal      |
| $\overline{2}$ | <b>VDD BOARD</b>     | Power supply             |
|                | <b>GND</b>           | Ground                   |

**Table 17. Camera connector pinout***...continued*

# <span id="page-22-0"></span>**2.10 ADC interface**

The MCXA156 MCU has two 12-bit Analog-to-Digital Converter (ADC) modules: ADC0 and ADC1.

The FRDM-MCXA156 board supports communication with both ADC modules of the MCXA156 MCU. [Figure 15](#page-22-1) shows the FRDM-MCXA156 ADC diagram.

<span id="page-22-1"></span>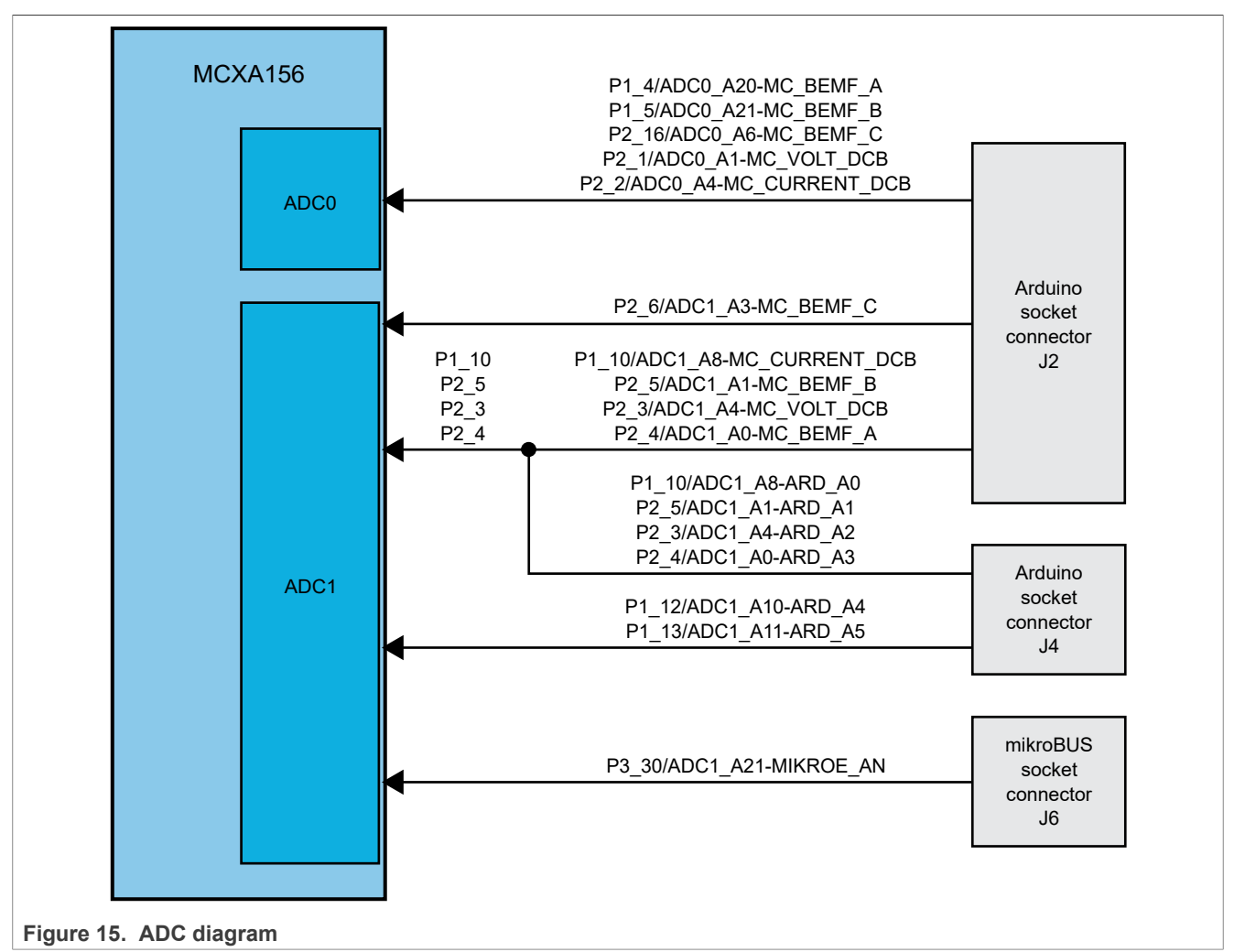

[Table 18](#page-23-1) describes the FRDM-MCXA156 ADC connections.

#### <span id="page-23-1"></span>**Table 18. ADC connections**

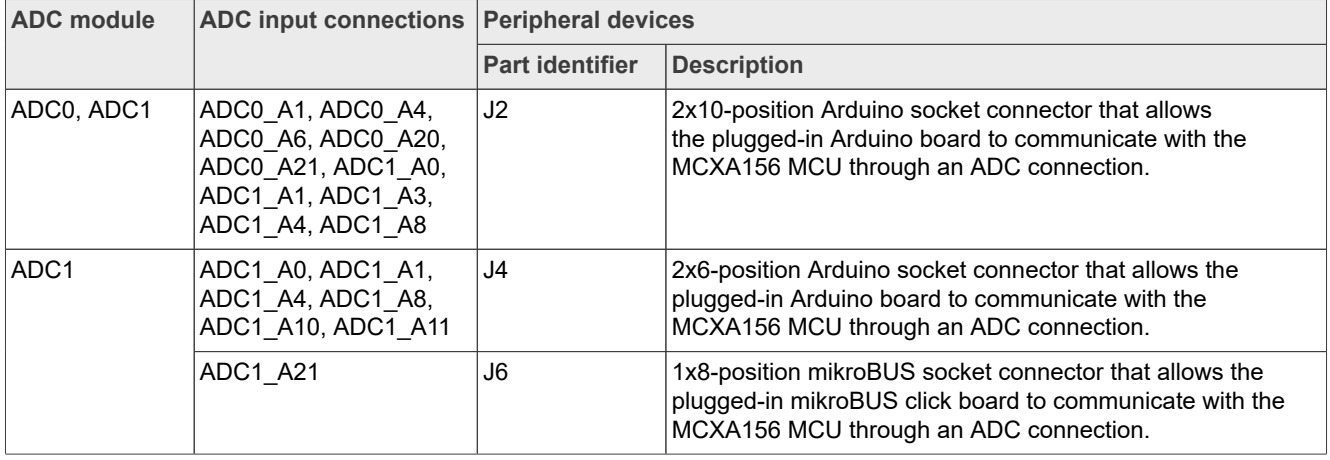

# <span id="page-23-0"></span>**2.11 Arduino socket**

The FRDM-MCXA156 board has an Arduino socket with the following four connectors:

- **•** J1: 2x8-position receptacle
- **•** J2: 2x10-position receptacle
- **•** J3: 2x8-position receptacle
- **•** J4: 2x6-position receptacle

The two 2x8-position receptacles are placed diagonally opposite to each other. [Figure 16](#page-24-0) shows the pinouts of the Arduino socket connectors.

<span id="page-24-0"></span>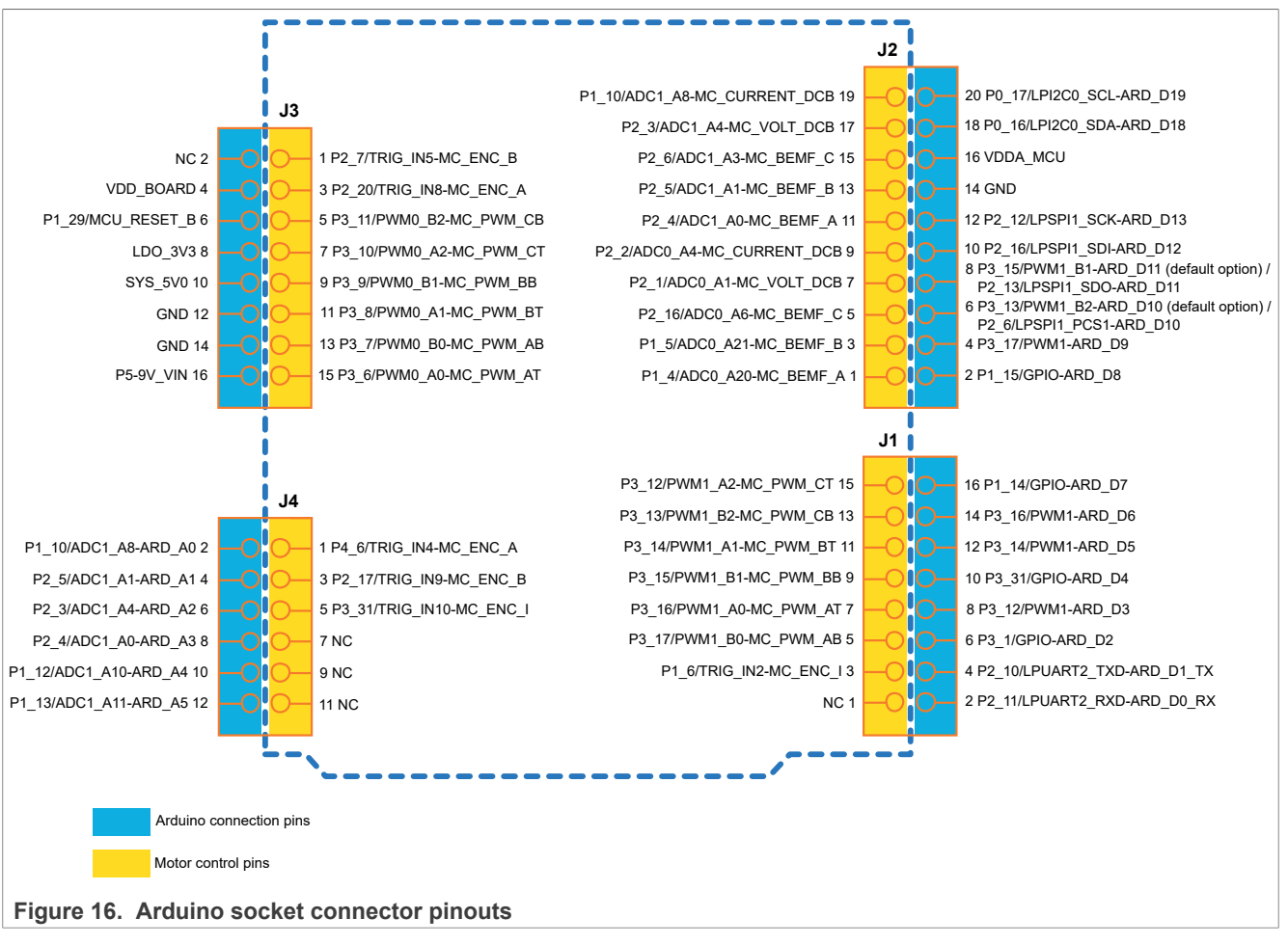

The Arduino socket allows communication with the following modules of the MCXA156 MCU:

- **•** Low-Power Universal Asynchronous Receiver/Transmitter 2 (LPUART2)
- **•** Low-Power Serial Peripheral Interface 1 (LPSPI1)
- **•** Low-Power Inter-Integrated Circuit 0 (LPI2C0)
- **•** Analog-to-Digital Converter 0 (ADC0)
- **•** Analog-to-Digital Converter 1 (ADC1)
- **•** Pulse Width Modulator 0 (PWM0)
- **•** Pulse Width Modulator 1 (PWM1)

The Arduino socket is pin-compatible with the following boards:

- **•** Arduino boards:
	- **–** Arduino Uno revision 3 (R3)
	- **–** Arduino A4/A5
		- *Note: When using an Arduino A4/A5 board, remove resistors R75 and R76.*
- **•** Motor control boards:
	- **–** FRDM-MC-LVBLDC
	- **–** FRDM-MC-LVPMSM

# <span id="page-25-0"></span>**2.12 mikroBUS socket**

A mikroBUS socket is a pair of 1x8-position receptacles (connectors) with a proprietary pin configuration and silkscreen markings. It provides many hardware expansion options with few pins.

The FRDM-MCXA156 board has a mikroBUS socket with a pair of 1x8-position receptacles, J5 and J6. [Figure 17](#page-25-2) shows the pinouts of the mikroBUS socket connectors.

<span id="page-25-2"></span>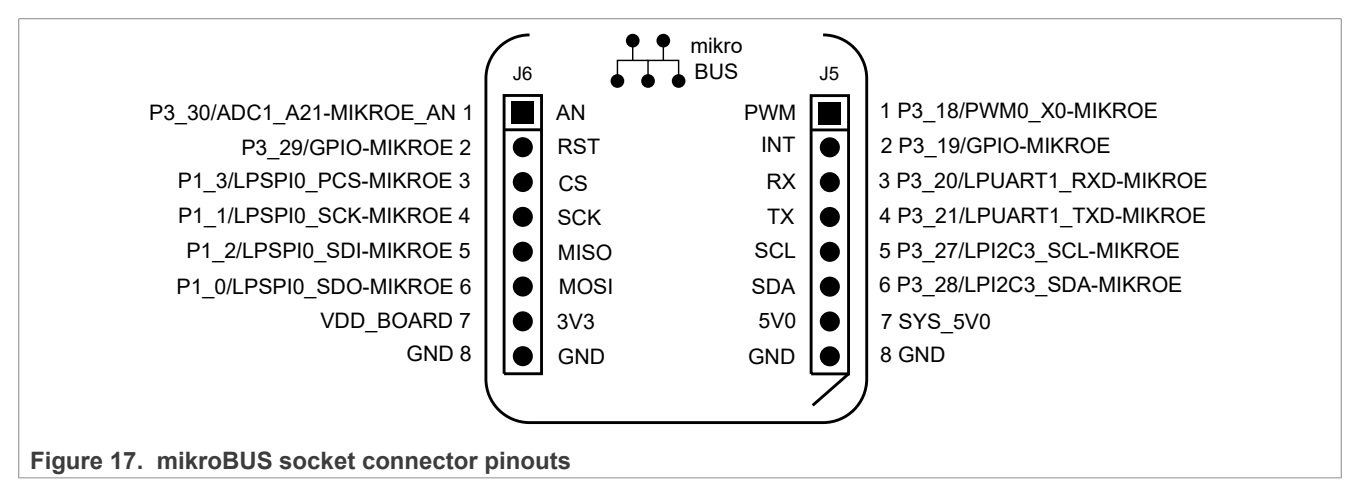

The Arduino socket allows communication with the following modules of the MCXA156 MCU:

- **•** Low-Power Universal Asynchronous Receiver/Transmitter 1 (LPUART1)
- **•** Low-Power Serial Peripheral Interface 0 (LPSPI0)
- **•** Low-Power Inter-Integrated Circuit 3 (LPI2C3)
- **•** Analog-to-Digital Converter 1 (ADC1)
- **•** Pulse Width Modulator 0 (PWM0)

An add-on board, called *click board*, can be installed on a mikroBUS socket. A click board provides a plugand-play solution for adding new functionality to a board design. A click board has a pair of 1x8-pin headers that connects to the pair of receptacles on a mikroBUS socket. MikroElektronika (MIKROE) is one of the manufacturers of click boards. To find some example click boards for the FRDM-MCXA156 mikroBUS socket, visit [MIKROE website](https://www.mikroe.com/click).

### <span id="page-25-1"></span>**2.13 Pmod connector**

Digilent Pmod (peripheral module) devices are small input/output interface boards that can be easily integrated with embedded control boards for expanding their capabilities.

The FRDM-MCXA156 board supports a Pmod connector J7 (Digilent PPPC062LJBN-RC) for expanding the capabilities of the board. J7 is not populated on the board. If populated, it can be used to work with a remote host, or as an interface to a Pmod expansion board.

[Table 19](#page-25-3) shows the pinout of the Pmod connector J7.

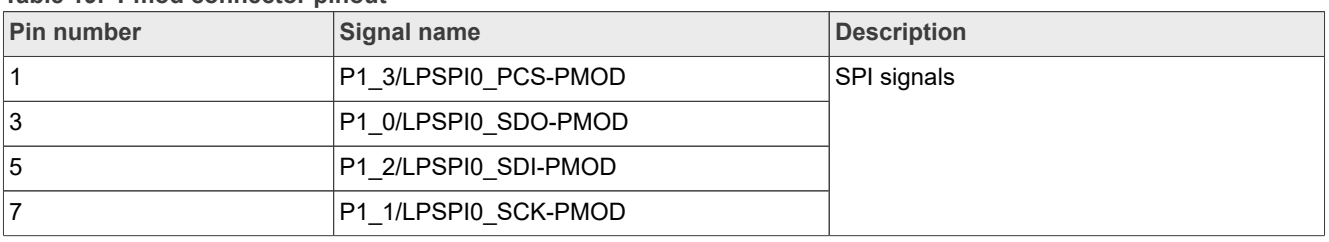

<span id="page-25-3"></span>**Table 19. Pmod connector pinout**

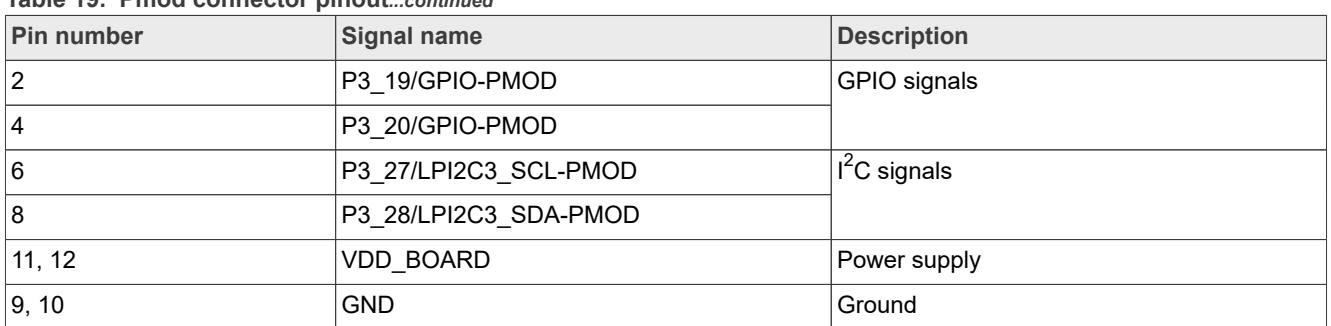

### **Table 19. Pmod connector pinout***...continued*

The Pmod connector allows communication with the following modules of the MCXA156 MCU:

**•** Low-Power Serial Peripheral Interface 0 (LPSPI0)

**•** Low-Power Inter-Integrated Circuit 3 (LPI2C3)

# <span id="page-27-4"></span>**3 MCU-Link OB debug probe**

MCU-Link is a debug probe architecture jointly developed by NXP and Embedded Artists. The MCU-Link architecture is based on the NXP LPC55S69 MCU, which is based on an Arm Cortex-M33 core. It can be configured to support different debug feature options.

The MCU-Link architecture is used in:

- **•** Standalone debug probes, such as MCU-Link Pro
- **•** Onboard debug probes implemented on NXP evaluation boards, such as FRDM-MCXA156

The onboard implementation of MCU-Link is referred to as *MCU-Link OB*.

The FRDM-MCXA156 board implements a subset of the MCU-Link architecture features, as mentioned in [Section 3.1.](#page-27-1) For more details on the MCU-Link architecture, visit the [MCU-Link Debug Probe Architecture](https://nxp.com/mculink) page.

The MCU-Link OB on the FRDM-MCXA156 board is factory-programmed with the firmware based on the NXP CMSIS-DAP protocol. The firmware also supports all other features supported in the hardware. A custom version of the J-Link firmware to make MCU-Link OB compatible with J-Link LITE is also available. However, this firmware version only supports limited features, including debug/SWO and VCOM. For information on how to update the firmware, see **[Section 3.4.](#page-28-0)** 

# <span id="page-27-1"></span>**3.1 Supported MCU-Link features**

MCU-Link includes several mandatory and optional features. [Table 20](#page-27-2) summarizes the MCU-Link features supported on the FRDM-MCXA156 board.

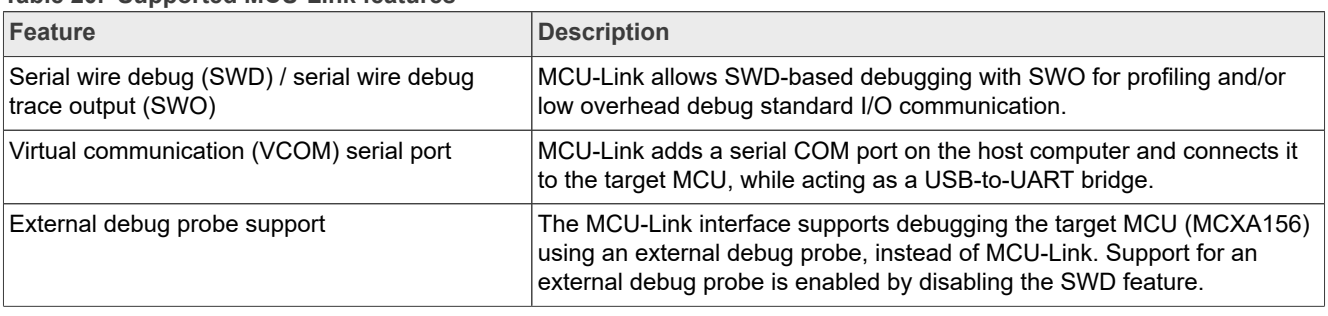

<span id="page-27-2"></span>**Table 20. Supported MCU-Link features**

### <span id="page-27-0"></span>**3.2 Supported debug scenarios**

[Table 21](#page-27-3) describes the debug scenarios supported on the FRDM-MCXA156 board.

<span id="page-27-3"></span>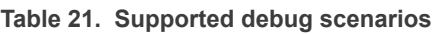

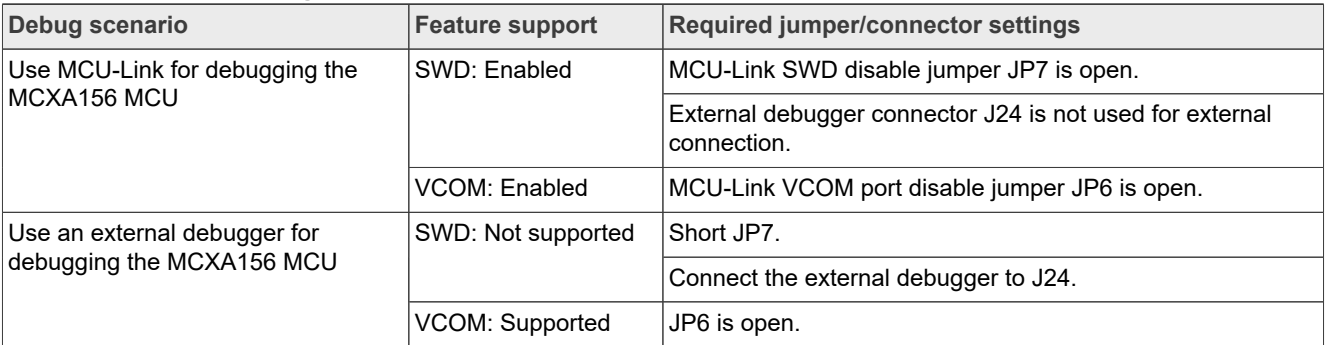

# <span id="page-28-2"></span>**3.3 MCU-Link firmware update utility installation**

The MCU-Link debug probe is supported on a host computer running a Windows 10/11, MacOS X, or Ubuntu Linux operating system (OS). The debug probe works with standard OS drivers. For Windows, the MCU-Link firmware installation program also includes information files to provide user-friendly device names.

Support for MCU-Link can be enabled using the LinkServer utility, which is an NXP GDB server and flash utility that supports many NXP debug probes. For more details on this utility, visit the<https://nxp.com/linkserver> page.

Running the LinkServer installer also installs a firmware update utility and the drivers (information files) required for MCU-Link. NXP recommends using the LinkServer installer for installing the MCU-Link firmware update utility, unless you are using MCUXpresso IDE version 11.6.1 or earlier.

*Note: To use MCU-Link with MCUXpresso IDE version 11.6.1 or earlier, you need MCU-Link firmware update utility version 2.263 (not included in the LinkServer installer). For Linux OS, MCU-Link installation package 2.263 is available for download at the following link:*

*[https://www.nxp.com/design/design-center/software/development-software/mcuxpresso-software-and-tools-/](https://www.nxp.com/design/design-center/software/development-software/mcuxpresso-software-and-tools-/mcu-link-debug-probe:MCU-LINK#design-resources) [mcu-link-debug-probe:MCU-LINK#design-resources](https://www.nxp.com/design/design-center/software/development-software/mcuxpresso-software-and-tools-/mcu-link-debug-probe:MCU-LINK#design-resources)*

*Note: If the MCU-Link firmware version is 3.122 or later, an automatic firmware update can be done using LinkServer installer version 1.4.85 or later. For more details on automatic firmware update, refer to the Readme mark-down file in the LinkServer installation package. However, if the current firmware version is earlier than 3.122, you require to run manually the MCU-Link firmware update utility, which is included in the LinkServer installation package. To update the MCU-Link firmware using the firmware update utility, see [Section 3.4](#page-28-0).*

To work with MCU-Link, NXP recommends using the latest MCU-Link firmware. The steps to update the MCU-Link firmware manually are provided in [Section 3.4.](#page-28-0) Before updating the MCU-Link firmware, check the versions of the MCUXpresso IDE and LIBUSBIO (if you are using these tools) installed on your host computer. Then, check the compatibility of these tools with the MCU-Link firmware by referring to [Table 22](#page-28-1). If you are using the MCUXpresso for Visual Studio Code extension or a third-party IDE from IAR or Keil, NXP recommends using the latest MCU-Link firmware version.

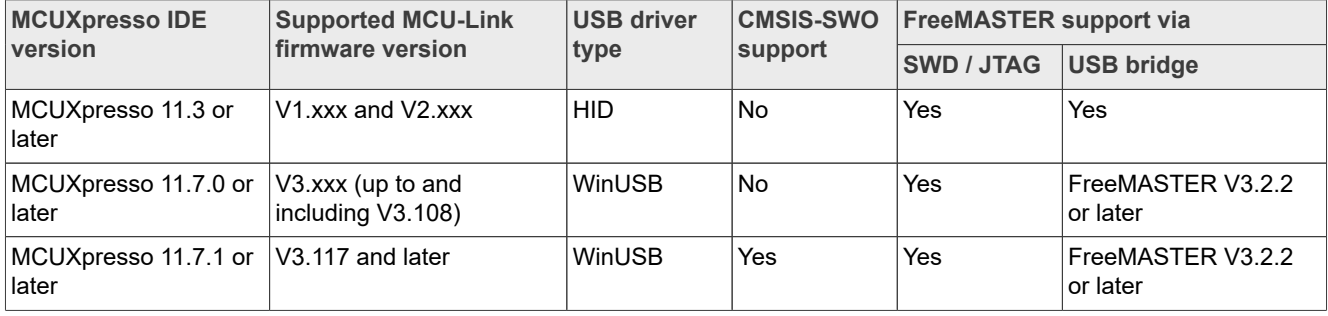

<span id="page-28-1"></span>**Table 22. Compatibility check between MCUXpresso IDE and MCU-Link firmware**

### <span id="page-28-0"></span>**3.4 Updating MCU-Link firmware using firmware update utility**

To update the MCU-Link firmware using the firmware update utility included in the LinkServer installation package, the MCU-Link must be powered up in ISP mode. Follow these steps to configure MCU-Link in ISP mode and update MCU-Link firmware:

- 1. Disconnect the board from the host computer, short jumper JP5, and reconnect the board. The red MCU-Link status LED D6 lights up and stays on. For more details on MCU-Link LEDs, see [Section 3.8.](#page-30-1)
- 2. Download the LinkServer installation package from <https://nxp.com/linkserver> and install the LinkServer utility. For example, download and install "Linkserver 1.4.85 installer for Windows".
- 3. Navigate to the MCU-LINK installer Vx  $xxx$  directory, where Vx  $xxx$  indicates the version number, for example, V3.117.

- 4. Follow the instructions in the Readme.txt to find and run the firmware update utility for the CMSIS-DAP or J-Link firmware version.
- 5. Disconnect the board from the host computer, open jumper JP5, and reconnect the board. The board is enumerated on the host computer as a WinUSB or HID device (depending on the firmware version, see [Table 22\)](#page-28-1).

*Note: Starting version V3.xxx, the MCU-Link firmware uses WinUSB (instead of HID) for higher performance. However, it is not compatible with MCUXpresso IDE versions earlier than 11.7.0.*

*Note: To enable SWO-related features in non-NXP IDEs, CMSIS-SWO support was introduced in firmware version V3.117.*

# <span id="page-29-1"></span>**3.5 Using MCU-Link with development tools**

The MCU-Link debug probe can be used with IDEs supported within the MCUXpresso ecosystem, such as:

- **•** MCUXpresso IDE
- **•** MCUXpresso for Visual Studio Code
- **•** IAR Embedded Workbench
- **•** Arm Keil MDK

### <span id="page-29-2"></span>**3.5.1 Using MCU-Link with MCUXpresso IDE**

The MCUXpresso IDE recognizes any type of MCU-Link probe that uses either the CMSIS-DAP or J-Link firmware. When you start a new debug session, the IDE checks for all the available debug probes. For all the probes it finds, the IDE displays the probe types and unique identifiers in the **Probes discovered** dialog box.

If a debug probe requires a firmware update, the probe is displayed with a warning in the **Probes discovered** dialog box. For each such probe, the latest firmware version is indicated and a link to download the latest firmware package is provided. To update the firmware for the MCU-Link debug probe, see the instructions provided in [Section 3.4.](#page-28-0)

You are advised to use the latest MCU-Link firmware to take the benefit of the latest functionality. However, the MCU-Link firmware version you can use depends on the MCUXpresso IDE installed on your host computer. To check the compatibility of the MCU-Link firmware you want to use with your MCUXpresso IDE, see [Table 22.](#page-28-1)

### <span id="page-29-3"></span>**3.5.2 Using MCU-Link with MCUXpresso for Visual Studio Code**

The MCU-Link debug probe can be used with the MCUXpresso for Visual Studio Code extension from NXP. This extension uses the LinkServer debug server. To work with MCUXpresso for Visual Studio Code, install the LinkServer utility using the MCUXpresso Installer tool or as described in [Section 3.3.](#page-28-2) For more details on MCUXpresso for Visual Studio Code, visit the [MCUXpresso for Visual Studio Code](https://nxp.com/vscode) page.

### <span id="page-29-4"></span>**3.5.3 Using MCU-Link with third-party IDEs**

The MCU-Link debug probe can be used with third-party IDEs, such as IAR Embedded Workbench and Arm Keil MDK. For more details, refer to the third-party tool documentation, covering the use of generic CMSIS-DAP probes or J-Link probes (depending on the firmware image you are using).

### <span id="page-29-0"></span>**3.6 MCU-Link USB connector**

The FRDM-MCXA156 board has a USB Type-C connector J21, which allows you to connect MCU-Link with your host computer. It can also be used to supply 5 V power to the board.

# <span id="page-30-0"></span>**3.7 VCOM port (USB to target UART bridge)**

MCU-Link supports a feature, known as *virtual communication (VCOM) serial port*. This feature allows MCU-Link to add a serial COM port on the host computer and connect it to the target MCU. In this setup, MCU-Link acts as a USB-to-UART bridge.

In the FRDM-MCXA156 board, MCU-Link is connected to the LPUART0 port of the target MCU. To use MCU-Link as a USB-to-UART bridge, follow these steps:

- 1. Ensure that jumper JP5 is open (MCU-Link boots normally).
- 2. Ensure that jumper JP6 is open (MCU-Link VCOM port is enabled).
- 3. Connect the MCU-Link USB connector J21 to the USB port of the host computer.

When you boot the FRDM-MCXA156 board, a VCOM port with the name MCU-Link Vcom Port (COMxx) is enumerated on the host computer, where "xx" may vary from one computer to another. Each MCU-Link based board has a unique VCOM number associated with it.

The VCOM function can be disabled by shorting jumper JP6, before powering up the board. Changing the JP6 setting (open/short) after powering up the board has no impact on the MCU-Link VCOM function.

# <span id="page-30-1"></span>**3.8 MCU-Link status LEDs**

The FRDM-MCXA156 board has three status indicator LEDs for MCU-Link. [Table 23](#page-30-2) lists these LEDs and describes how each LED behaves in different MCU-Link modes.

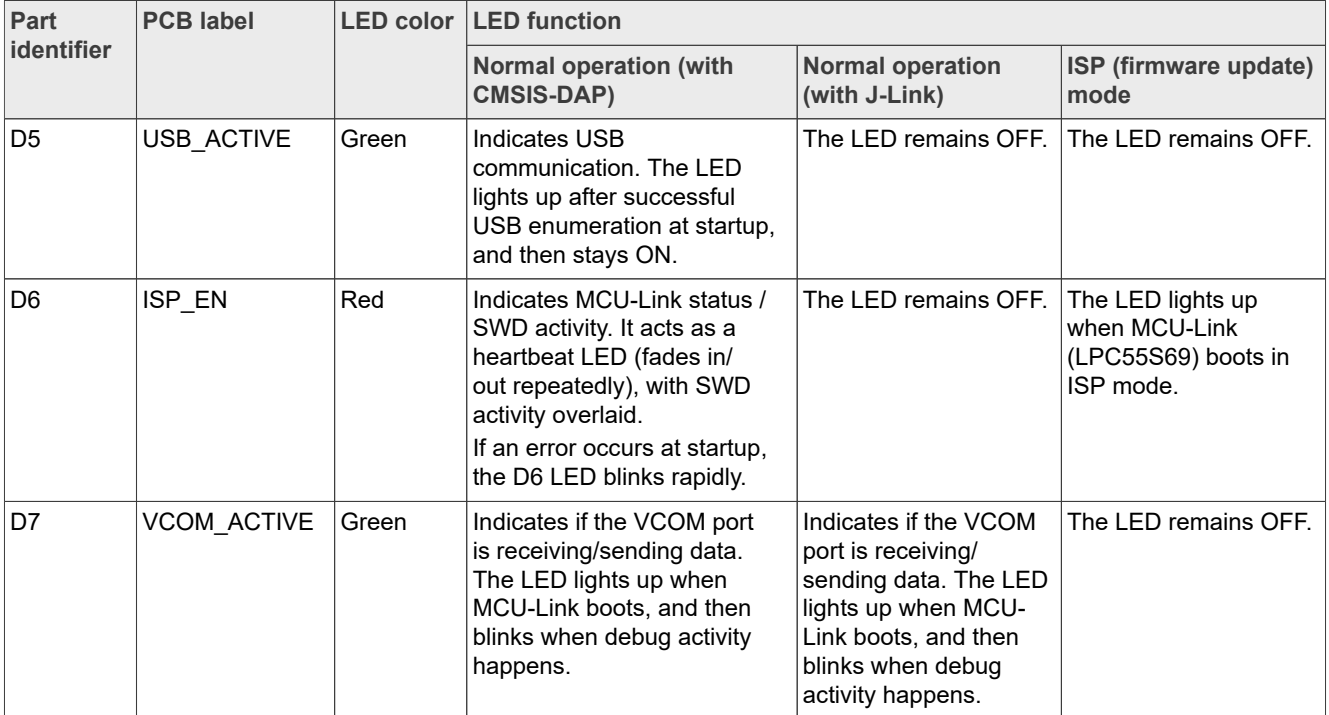

<span id="page-30-2"></span>**Table 23. MCU-Link LEDs**

# <span id="page-31-0"></span>**4 Board errata**

Not applicable for the current board revision.

# <span id="page-32-1"></span>**5 Related documentation**

[Table 24](#page-32-0) lists some additional documents and resources that you can refer to for more information on the FRDM-MCXA156 board. Some of these documents may only be available under a non-disclosure agreement (NDA). To access such a document, contact a local NXP field applications engineer (FAE) or sales representative.

#### <span id="page-32-0"></span>**Table 24. Related documentation**

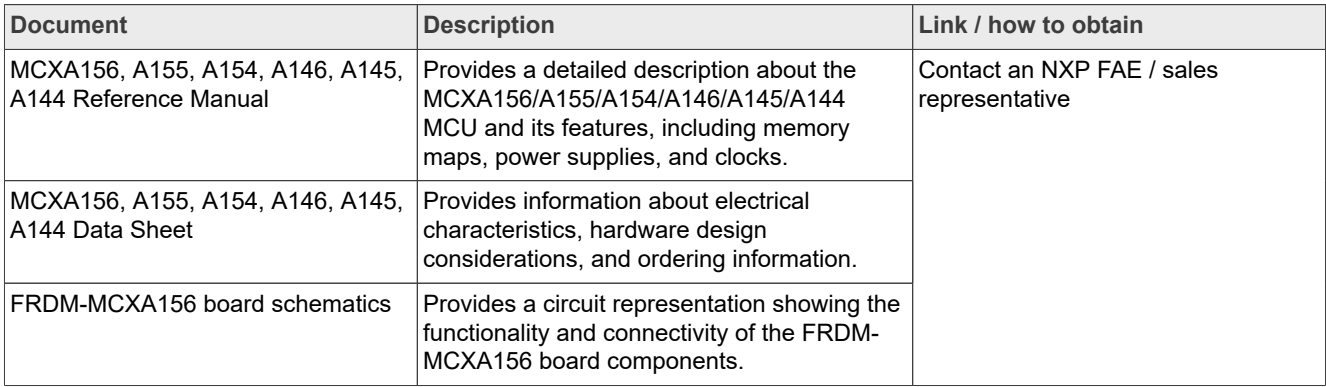

# <span id="page-33-1"></span>**6 Acronyms**

[Table 25](#page-33-0) lists the acronyms used in this document.

<span id="page-33-0"></span>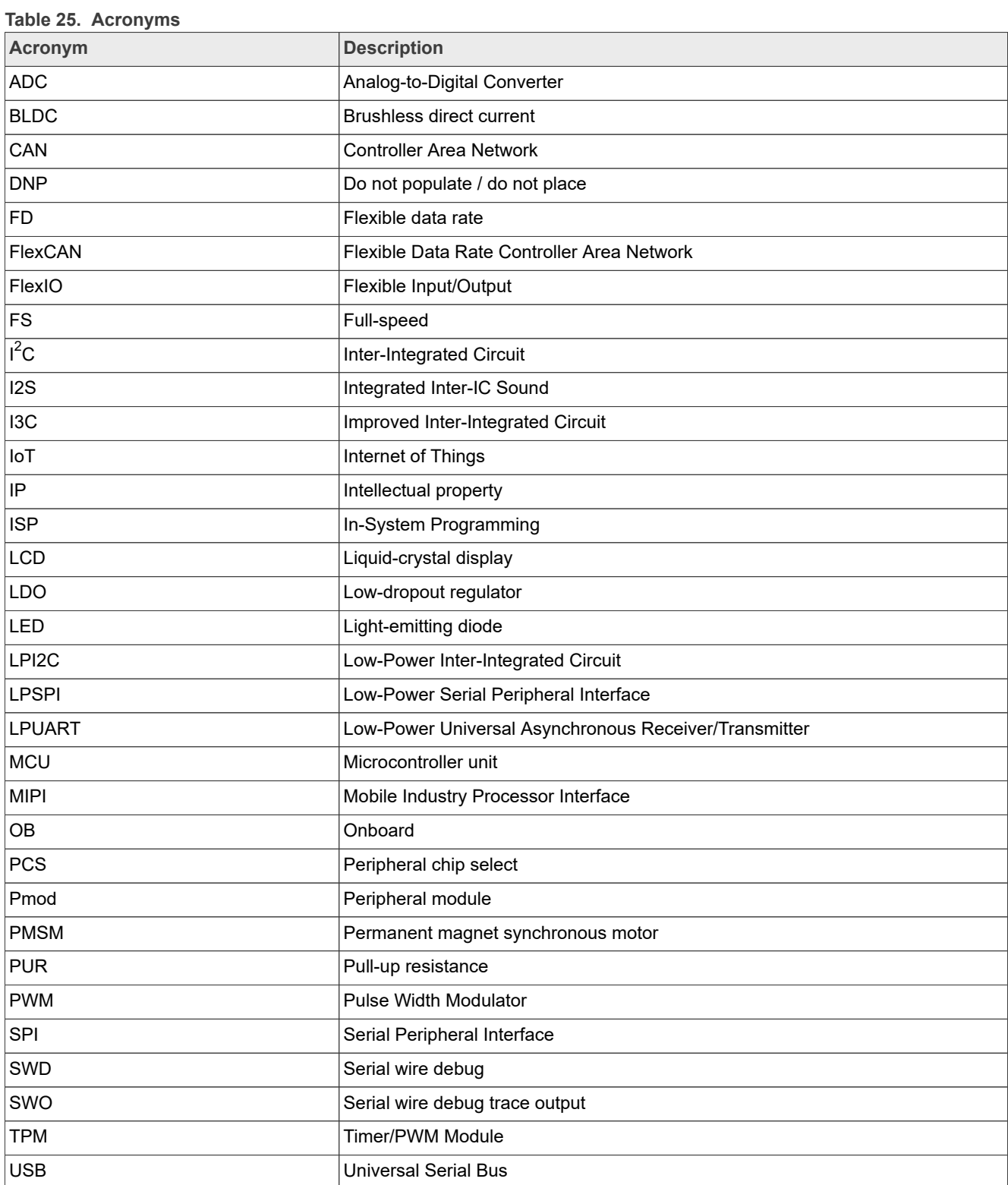

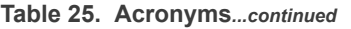

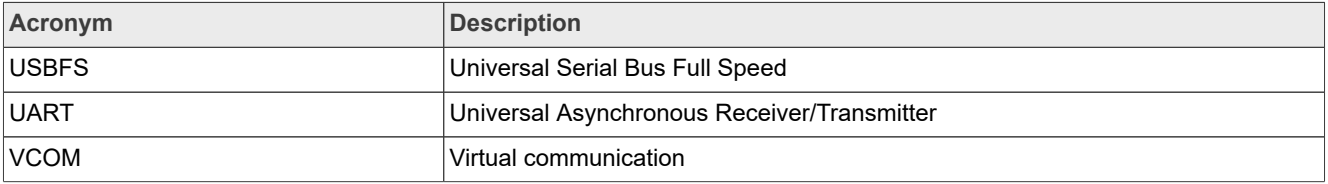

# <span id="page-35-1"></span>**7 Revision history**

[Table 26](#page-35-0) summarizes the revisions to this document.

#### <span id="page-35-0"></span>**Table 26. Revision history**

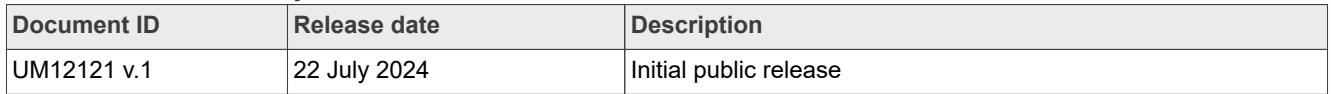

# <span id="page-36-0"></span>**Legal information**

# **Definitions**

**Draft** — A draft status on a document indicates that the content is still under internal review and subject to formal approval, which may result in modifications or additions. NXP Semiconductors does not give any representations or warranties as to the accuracy or completeness of information included in a draft version of a document and shall have no liability for the consequences of use of such information.

# **Disclaimers**

**Limited warranty and liability** — Information in this document is believed to be accurate and reliable. However, NXP Semiconductors does not give any representations or warranties, expressed or implied, as to the accuracy or completeness of such information and shall have no liability for the consequences of use of such information. NXP Semiconductors takes no responsibility for the content in this document if provided by an information source outside of NXP Semiconductors.

In no event shall NXP Semiconductors be liable for any indirect, incidental, punitive, special or consequential damages (including - without limitation lost profits, lost savings, business interruption, costs related to the removal or replacement of any products or rework charges) whether or not such damages are based on tort (including negligence), warranty, breach of contract or any other legal theory.

Notwithstanding any damages that customer might incur for any reason whatsoever, NXP Semiconductors' aggregate and cumulative liability towards customer for the products described herein shall be limited in accordance with the Terms and conditions of commercial sale of NXP **Semiconductors** 

**Right to make changes** — NXP Semiconductors reserves the right to make changes to information published in this document, including without limitation specifications and product descriptions, at any time and without notice. This document supersedes and replaces all information supplied prior to the publication hereof.

**Suitability for use** — NXP Semiconductors products are not designed, authorized or warranted to be suitable for use in life support, life-critical or safety-critical systems or equipment, nor in applications where failure or malfunction of an NXP Semiconductors product can reasonably be expected to result in personal injury, death or severe property or environmental damage. NXP Semiconductors and its suppliers accept no liability for inclusion and/or use of NXP Semiconductors products in such equipment or applications and therefore such inclusion and/or use is at the customer's own risk.

**Applications** — Applications that are described herein for any of these products are for illustrative purposes only. NXP Semiconductors makes no representation or warranty that such applications will be suitable for the specified use without further testing or modification.

Customers are responsible for the design and operation of their applications and products using NXP Semiconductors products, and NXP Semiconductors accepts no liability for any assistance with applications or customer product design. It is customer's sole responsibility to determine whether the NXP Semiconductors product is suitable and fit for the customer's applications and products planned, as well as for the planned application and use of customer's third party customer(s). Customers should provide appropriate design and operating safeguards to minimize the risks associated with their applications and products.

NXP Semiconductors does not accept any liability related to any default, damage, costs or problem which is based on any weakness or default in the customer's applications or products, or the application or use by customer's third party customer(s). Customer is responsible for doing all necessary testing for the customer's applications and products using NXP Semiconductors products in order to avoid a default of the applications and the products or of the application or use by customer's third party customer(s). NXP does not accept any liability in this respect.

**Terms and conditions of commercial sale** — NXP Semiconductors products are sold subject to the general terms and conditions of commercial sale, as published at https://www.nxp.com/profile/terms, unless otherwise agreed in a valid written individual agreement. In case an individual agreement is concluded only the terms and conditions of the respective agreement shall apply. NXP Semiconductors hereby expressly objects to applying the customer's general terms and conditions with regard to the purchase of NXP Semiconductors products by customer.

**Export control** — This document as well as the item(s) described herein may be subject to export control regulations. Export might require a prior authorization from competent authorities.

**Suitability for use in non-automotive qualified products** — Unless this document expressly states that this specific NXP Semiconductors product is automotive qualified, the product is not suitable for automotive use. It is neither qualified nor tested in accordance with automotive testing or application requirements. NXP Semiconductors accepts no liability for inclusion and/or use of non-automotive qualified products in automotive equipment or applications.

In the event that customer uses the product for design-in and use in automotive applications to automotive specifications and standards, customer (a) shall use the product without NXP Semiconductors' warranty of the product for such automotive applications, use and specifications, and (b) whenever customer uses the product for automotive applications beyond NXP Semiconductors' specifications such use shall be solely at customer's own risk, and (c) customer fully indemnifies NXP Semiconductors for any liability, damages or failed product claims resulting from customer design and use of the product for automotive applications beyond NXP Semiconductors' standard warranty and NXP Semiconductors' product specifications.

**HTML publications** — An HTML version, if available, of this document is provided as a courtesy. Definitive information is contained in the applicable document in PDF format. If there is a discrepancy between the HTML document and the PDF document, the PDF document has priority.

**Translations** — A non-English (translated) version of a document, including the legal information in that document, is for reference only. The English version shall prevail in case of any discrepancy between the translated and English versions.

**Security** — Customer understands that all NXP products may be subject to unidentified vulnerabilities or may support established security standards or specifications with known limitations. Customer is responsible for the design and operation of its applications and products throughout their lifecycles to reduce the effect of these vulnerabilities on customer's applications and products. Customer's responsibility also extends to other open and/or proprietary technologies supported by NXP products for use in customer's applications. NXP accepts no liability for any vulnerability. Customer should regularly check security updates from NXP and follow up appropriately. Customer shall select products with security features that best meet rules, regulations, and standards of the intended application and make the ultimate design decisions regarding its products and is solely responsible for compliance with all legal, regulatory, and security related requirements concerning its products, regardless of any information or support that may be provided by NXP.

NXP has a Product Security Incident Response Team (PSIRT) (reachable at **PSIRT@nxp.com**) that manages the investigation, reporting, and solution release to security vulnerabilities of NXP products.

**NXP B.V.** — NXP B.V. is not an operating company and it does not distribute or sell products.

# **Trademarks**

Notice: All referenced brands, product names, service names, and trademarks are the property of their respective owners.

**NXP** — wordmark and logo are trademarks of NXP B.V.

**AMBA, Arm, Arm7, Arm7TDMI, Arm9, Arm11, Artisan, big.LITTLE, Cordio, CoreLink, CoreSight, Cortex, DesignStart, DynamIQ, Jazelle, Keil, Mali, Mbed, Mbed Enabled, NEON, POP, RealView, SecurCore,** Socrates, Thumb, TrustZone, ULINK, ULINK2, ULINK-ME, ULINK-**PLUS, ULINKpro, μVision, Versatile** — are trademarks and/or registered trademarks of Arm Limited (or its subsidiaries or affiliates) in the US and/or elsewhere. The related technology may be protected by any or all of patents, copyrights, designs and trade secrets. All rights reserved.

**IAR** — is a trademark of IAR Systems AB.

**I2C-bus** — logo is a trademark of NXP B.V.

**J-Link** — is a trademark of SEGGER Microcontroller GmbH.

# **NXP Semiconductors UM12121**

### **FRDM-MCXA156 Board User Manual**

# **Contents**

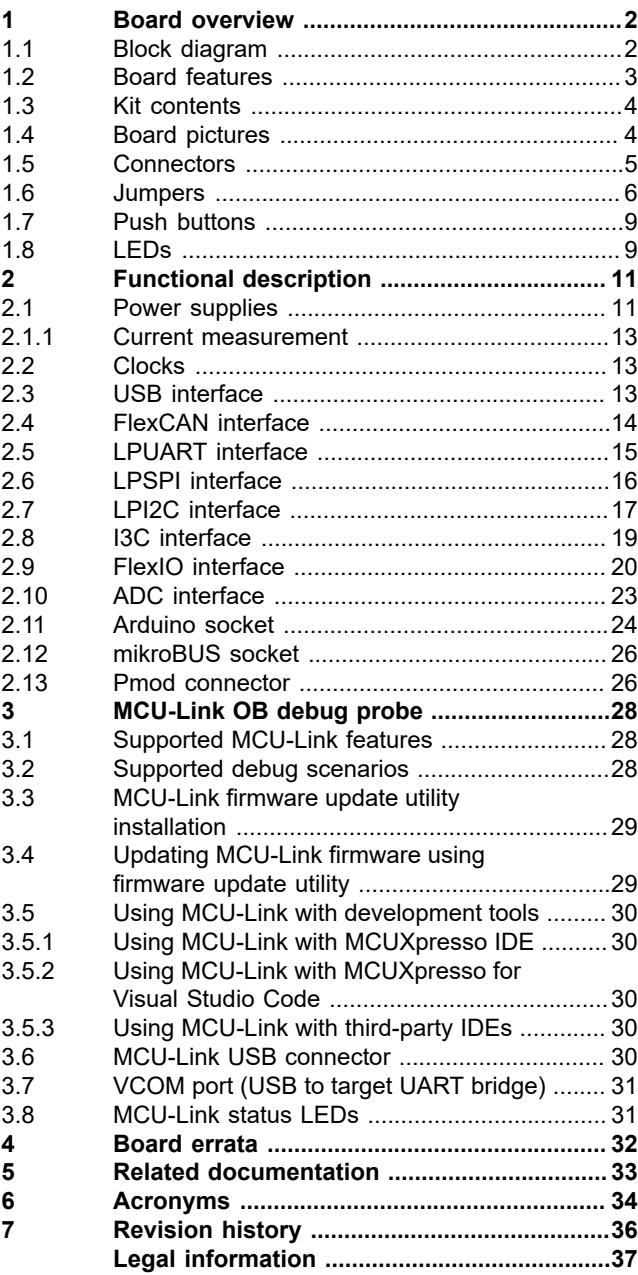

Please be aware that important notices concerning this document and the product(s) described herein, have been included in section 'Legal information'.

**© 2024 NXP B.V. All rights reserved.**

For more information, please visit: https://www.nxp.com [Document feedback](https://www.nxp.com/pages/technical-documentation-feedback:WF-TECHNICAL-DOCUMENTATION-FEEDBACK?tid=pdfwf_UM12121)